# MYOB EXO BUSINESS 8.7 Release Notes

MYOB ENTERPRISE SOLUTIONS

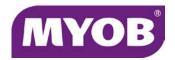

### **Important Notices**

This material is copyright. It is intended only for MYOB Enterprise Solutions Business Partners and their customers. No part of it may be reproduced in any way without the prior permission of MYOB.

MYOB has carefully prepared this material but excludes (to the extent allowed by legislation) any direct or indirect liability arising from errors or omissions or from its use. Any case studies (including the application of particular accounting standards or legislation) are representative examples only, and will not directly apply to the user's own circumstances. They are not a substitute for professional advice. Users must check that third party materials, for example from the IRD and the ATO, are current at the time they are used.

### **Trademark Rights**

MYOB is an internationally registered trademark of MYOB Technology Pty Ltd. The use of this trademark and MYOB's other trademarks is prohibited without prior consent. Other products mentioned may be service marks, trademarks or registered trademarks of their respective owners.

# Contents

| Introduction                                         | 1  |
|------------------------------------------------------|----|
| What's New in this Release?                          | 1  |
| Installation                                         | 2  |
| Pre-Install Requirements                             | 2  |
| Database Server                                      | 2  |
| Client Workstation                                   | 3  |
| Other Requirements                                   | 3  |
| Installing MYOB EXO Business                         | 4  |
| Post-Installation                                    | 11 |
| Logging in to EXO Business                           | 11 |
| Installing EXO Business Services                     | 12 |
| Setting up the Services                              | 15 |
| New Features                                         | 17 |
| Changes to Supported Platforms                       | 17 |
| Office 2013 Support                                  | 17 |
| Changes to Job Costing                               | 17 |
| Support for Perpetual Inventory in Job Costing       | 17 |
| Changes to Progress Billing and Job Invoicing        | 21 |
| Sub Job Roll-up                                      | 24 |
| Job Costing Extra Field Events                       | 25 |
| Extra Fields on the Details Tab                      | 27 |
| Extra Fields on Direct Time/Material Entry           | 27 |
| Foreign Currency Debtors                             | 28 |
| Changes to the Job Search Tab                        | 28 |
| Link between Job Transactions and Stock Transactions |    |
| Hiding the Resource Planning Tab                     | 29 |
| Job Costing Dashboard Tabs                           | 29 |

|   | Custom Filters                              | 30 |
|---|---------------------------------------------|----|
|   | Grid Column Extra Fields                    | 31 |
|   | Extra Fields on the Sales Order Supply Grid | 32 |
|   | GL Codes on Debtor Invoices                 | 32 |
|   | Improvements to GL Posting                  | 33 |
|   | Business Alerts                             | 34 |
|   | Rule Conditions                             | 37 |
|   | Rule Actions                                | 39 |
|   | Applying Rules to Users                     | 41 |
|   | Business Alert Auditing                     | 41 |
|   | EXO API                                     | 42 |
|   | EXO Email Service                           | 42 |
|   | Installing the Service                      | 42 |
|   | Configuring the Service                     | 44 |
|   | EXO Education Centre                        | 46 |
|   | Online Help                                 | 47 |
|   | Widget Enhancements                         | 47 |
|   | Loading Widgets                             | 48 |
|   | Support for Windows Aero                    | 49 |
|   | Taxable Payments (Australia Only)           | 49 |
|   | Tracking Creditors                          | 49 |
|   | Tracking Payments                           | 50 |
|   | Reporting on Taxable Payments               | 51 |
| R | esolved Issues                              | 54 |
|   | EXO Business Core                           | 54 |
|   | EXO Job Costing                             | 55 |
|   | EXO CRM                                     | 59 |
|   | Clarity Reports                             | 60 |

| Service Packs                  | 61 |
|--------------------------------|----|
| 8.6 Service Pack 1             | 61 |
| 8.6 Service Pack 2             | 63 |
| 8.6 Service Pack 2 Hot Fix 1   | 64 |
| 8.6 Service Pack 3             | 64 |
| Known Issues                   | 65 |
| Appendix 1: Profile Settings   | 66 |
| Billing Schedule Form Profiles | 67 |

# Introduction

## What's New in this Release?

The focus of the 8.7 release is on enhancing the functionality of the EXO Business Job Costing module. Other new features include:

- Customisable Business Alerts.
- The EXO Business Education Centre, an online documentation repository, including new online Help files.
- The EXO Email Service, a service for automating the sending of emails from the EXO Business system.
- Support for the EXO API.

**Note:** The necessary local components for the EXO Email Service and EXO API are installed and set up using new service installation and configuration utilities—see "Installing EXO Business Services" on page 12.

This release also addresses issues identified by users and business partners.

The purpose of this document is to provide essential information on the installation and use of this release:

- The **Installation** section provides an overview of the installation process, including pre-installation requirements and post installation steps.
- The New Features section describes all new features introduced in this release.
- The Resolved Issues section describes all issues that have been addressed by this release.
- The **Known Issues** section details any issues in this release that have been identified as requiring attention.
- The **New Profile Settings** appendix at the end of this document summarises all changes to EXO Business profile settings included in this release.

**Note:** This release introduces very significant changes for EXO Job Costing users; it fundamentally changes the way in which inventory and work in progress are accounted for in the balance sheet. Existing users will need to plan for these changes and follow a series of manual steps outlined in the white paper *Transitioning to the 8.7 Job Costing Work in Progress Methodology* under the guidance of a trained EXO Business partner. Even if you periodically post stock valuations and work in progress valuations, while the transition will be simpler, you will still not be able to process transaction in EXO Job Costing immediately after the upgrade until you have completed these steps.

# Installation

# Pre-Install Requirements

Minimum system requirements for PCs running MYOB EXO Business components are detailed below. Full details of requirements and supported operating systems for MYOB EXO Business are available on the <a href="Minimum System Requirements">Minimum System Requirements page on the MYOB website</a>.

The performance of the EXO Business system is not assured if these requirements are not met. Similarly, performance cannot be assured if the EXO Business system is installed on a server that is already under load from other processes, or a RDBMS that is not suitable for the organization's volume of data (see "SQL Express" on page 3).

### Database Server

Any server where an MYOB EXO Business database is installed should meet the following minimum requirements:

- Windows Server 2008, Windows Server 2012
- The latest Service Pack for the Windows operating system
- Intel Pentium<sup>®</sup> 4 2.4Ghz processor (or equivalent)
- 2 GB RAM
- 20 GB of hard disk space + 10 MB per user
- Microsoft Data Access Components (MDAC) 2.8 or later
- A supported version of Microsoft SQL Server:
  - Microsoft SQL Server 2008 R2/SQL 2008 R2 Express Edition
  - Microsoft SQL Server 2012/SQL 2012 Express Edition
- The latest Service Pack for the version of SQL Server you are using

### **SQL Server**

Microsoft SQL Server must be present on the EXO Business Database Server. If you want to use a specific edition of SQL Server, make sure it is installed before running the Installation Wizard. If SQL Server is not installed, the EXO Business Installation Wizard can install SQL Server 2008 R2 SP1 Express Edition (SQL Express) as part of the installation process (see page 7). Whichever version of SQL Server you use, it must be set up to use Mixed Mode authentication.

The blank and demo databases supplied with EXO Business have their compatibility levels set to "SQL Server 2008 (100)". When upgrading from a previous version of EXO Business, database compatibility levels are updated automatically as follows:

- SQL Server 2008 and later databases are set to compatibility level 100.
- Older versions of SQL Server are not updated.

See the following web page for information on compatibility levels:

http://msdn.microsoft.com/en-us/library/bb510680.aspx

### **SQL Express**

SQL Express may not be suitable for businesses with many users. SQL Express has limits on the amount of RAM and number of processors it can use, which affects the number of concurrent users that the EXO Business database can support. See the following MSDN article for more information:

http://msdn.microsoft.com/en-us/library/ms165672.aspx

### Client Workstation

Any client workstation running the MYOB EXO Business application modules should meet the following minimum requirements:

- Windows 7 Enterprise, Windows 7 Professional, Windows 7 Ultimate, Windows 8
- The latest Service Pack for the Windows operating system
- Intel Pentium<sup>®</sup> 4 1.3 GHz processor (or equivalent)
- Hard disk space as required for the operating system
- 16-bit colour, 1024×768 screen resolution

### Other Requirements

Certain features of MYOB EXO Business require one or more of the following:

- Internet access
- Microsoft Internet Explorer 7.0 or later
- Adobe<sup>®</sup> Acrobat Reader 7.0 or later

Microsoft Office connection requires Microsoft Word/Excel 2010 to 2013.

Contact synchronisation requires Microsoft Outlook 2010 to 2013.

MYOB EXO Business 8.7 requires **ExonetLib.dll** version 8.6.0 or later. Version 8.6.0 is included with this release.

When installing manually on 64-bit operating systems, the file **RwEasyMAPI64.exe** must be copied from the **Supporting Files\RapWare** folder of the EXO Business DVD to the install directory. Register this file by running RwEasyMAPI64.exe /regserver from a command prompt.

# Installing MYOB EXO Business

**Note:** Before you install this release, we recommend you take the precaution of backing up your data. Ensure there are no EXO Business modules running, locally or on your network.

### To perform the installation:

- Insert the MYOB EXO Business CD and select Install MYOB EXO Business on the Install tab. If the install menu does not run automatically, run the ExoBusinessInstaller.exe program in the Supporting Files directory of the CD.
- 2. Click Next on the Welcome screen.

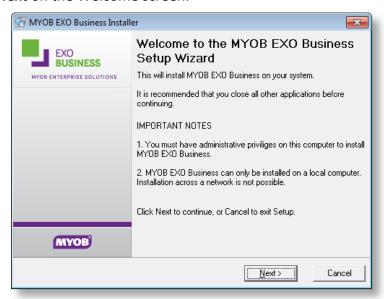

3. Read the licence agreement, then select I accept the agreement and click Next.

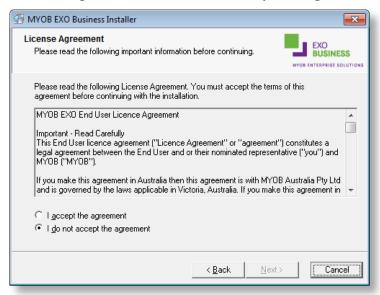

4. Select the country you are based in and click **Next**.

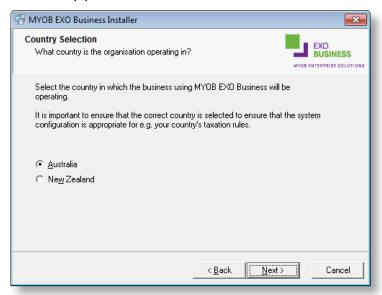

**Note:** Your selection here affects certain country-specific default settings that are set up during the install, e.g. tax rates and banks.

- 5. Select the components to install. Choose from:
  - MYOB EXO Business Application Modules
  - Documentation files
  - EXO Business utilities
  - A blank "live" MYOB EXO Business Database
  - A pre-configured demonstration database
  - EXO Business Common Files

Click Next to continue.

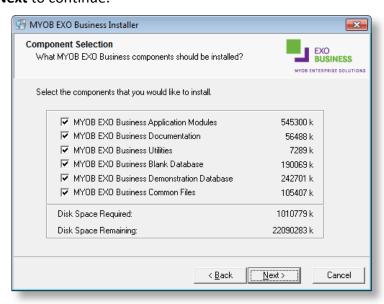

If you chose to install the MYOB EXO Business Application Modules, click
 Browse to choose the directory where you want to install the program files, then click Next.

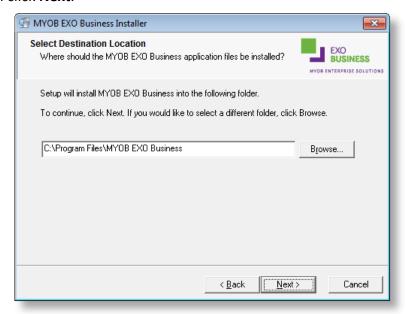

7. If the MYOB EXO Business Common Files are not installed on this PC, click Browse to choose the directory where the Common Files are located, then click **Next**.

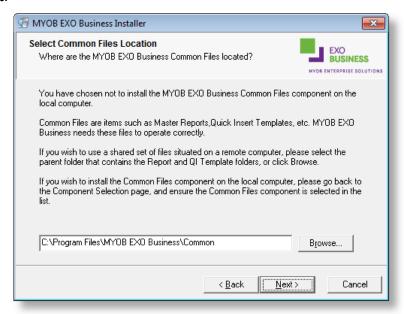

- 8. If you chose to install the MYOB EXO Business Database components, you must specify where to install the database:
  - To install on an existing SQL Server instance, select the instance and enter a user ID and password for that instance.
  - To create a new instance for the installation, select New SQL Server
    instance on this computer, then click Browse to choose the location of the
    new instance. This will install SQL Server 2008 R2 SP1 Express Edition.

**Note:** See the Known Issues section on page 65 for information on the install prerequisites for SQL Server 2008 R2 SP1.

### Click Next.

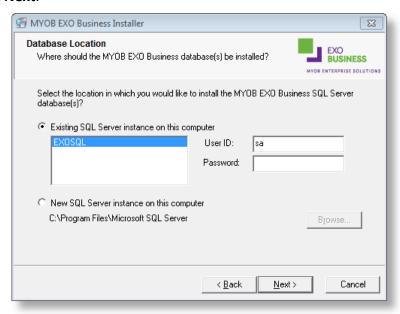

**Note:** The installer may appear unresponsive while it tries to detect SQL Server instances on the PC (this process may take a minute or more). Do not cancel the installer; simply wait until the detection operation is complete.

If you select to install a new instance of SQL Express, the logon details for the new instance will be:

Username: sa

Password: \$ExoAdmin7000

You will need to supply these details when migrating data, or if you want to connect to the SQL Express instance for any other reason.

Click Browse to choose where the MYOB EXO Business shortcuts should be located in the Windows Start menu, then click Next.

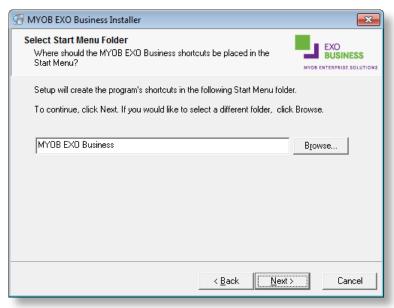

10. If you want to create a desktop icon or Quick Launch icon for MYOB EXO Business, tick the relevant box(es), then click Next.

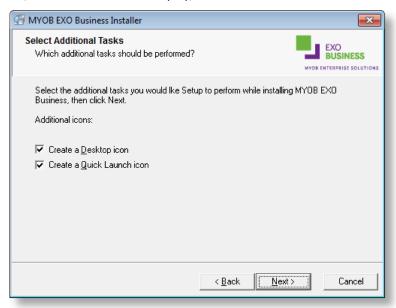

11. The installation is ready to begin. Review the details and click **Install** to proceed. If you need to change any details, click **Back** to return to the previous screen and change your selections.

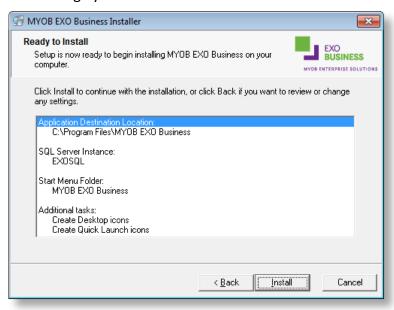

12. The installation progress is displayed.

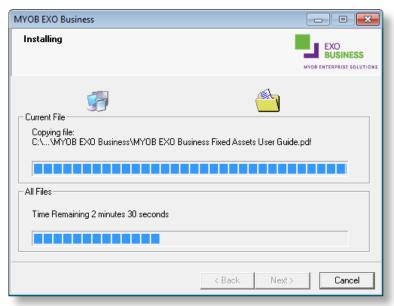

**Note:** During installation, other windows may appear if SQL Express is being installed.

13. If you chose to install the application modules but not the database components on this PC, you must enter the details of the database once the installation has completed. Click **Test Connection** to check that the details you have entered work. If the test passes, click **Next**.

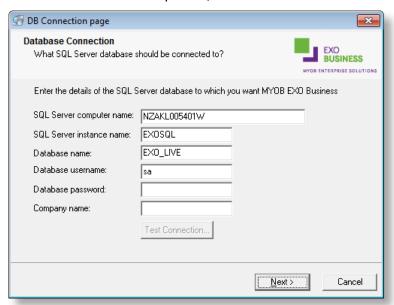

**Note:** Once a computer successfully connects to the database, a Computer profile is created for it in EXO Business Config.

- 14. The installation is now complete. Choose what to do next and click Finish:
  - Run MYOB EXO Business to explore the demonstration database.
  - Run the Configuration Assistant to set up your new MYOB EXO Business database.
  - Return to Windows.

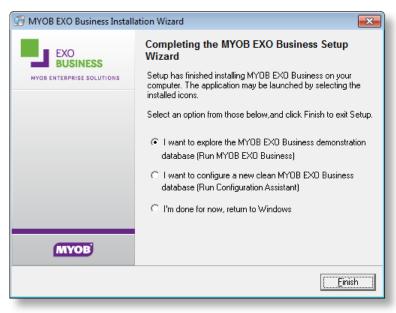

# Post-Installation

Once MYOB EXO Business software is installed, it must be configured for use. Optionally, data can be migrated into the EXO Business system from another MYOB product. The configuration and migration processes are detailed in the MYOB EXO Business Implementation Guide.

### Logging in to EXO Business

New MYOB EXO Business databases are installed with one or more default user accounts. When logging in to EXO Business for the first time, you must supply the following login details.

### For a new blank database (EXO\_LIVE):

- Default admin user = ExoAdmin
- Default admin password = ExoAdmin

### For the demonstration database (EXO\_DEMO):

- Default admin user = ExoAdmin
- Default admin password = ExoAdmin
- Default demo user = demo
- Default demo password = DEMO

Note: Passwords are case-sensitive.

# Installing EXO Business Services

Once the EXO Business system is set up, you can install supporting services for the EXO API and EXO Email Service using the EXO Business Service Setup Wizard, **EXO Business Services Installer.msi**. This installer is supplied with the main EXO Business installer. It must be run on a server that already has EXO Business installed on it, and must be run from an account with administrative permissions.

### To perform the installation:

1. Double-click on the installer to run it. The welcome screen appears:

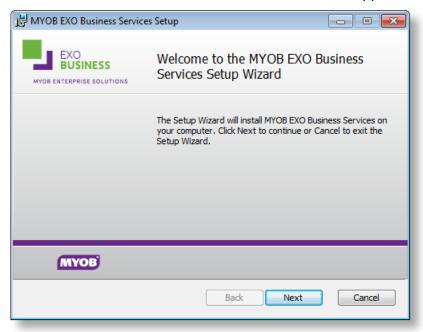

2. Click **Next**. The MYOB EXO End User Licence Agreement is displayed:

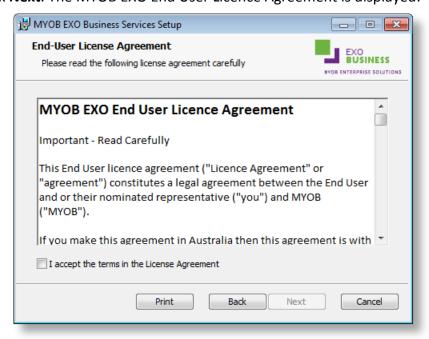

3. Tick I accept the terms in the Licence Agreement and click Next to continue.

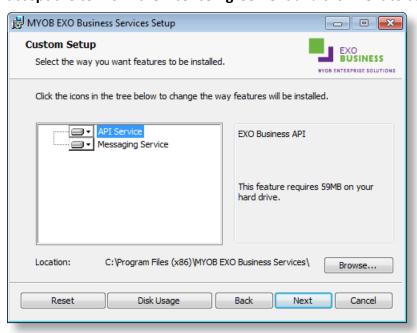

- 4. Select which components to install. Choose from:
  - The EXO API Service
  - The EXO Messaging Service

**Note:** The API configuration utilities are always installed (see "Error! Reference source not found." on page Error! Bookmark not defined.).

- 5. The install location is displayed at the bottom of the window. Click **Browse** to choose a different location if necessary.
- 6. Click Next. You are now ready to install the EXO Business services.

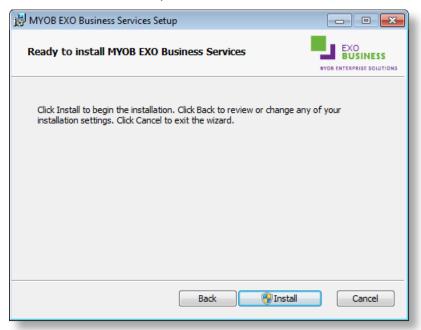

7. Click **Install** to being the installation. The progress of the installation is displayed:

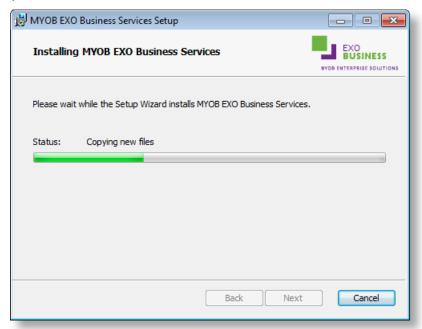

8. Once the installation is complete, click **Finish** to close the wizard. You can choose to open the EXO Business Service Configuration utility to set up details of the EXO API services.

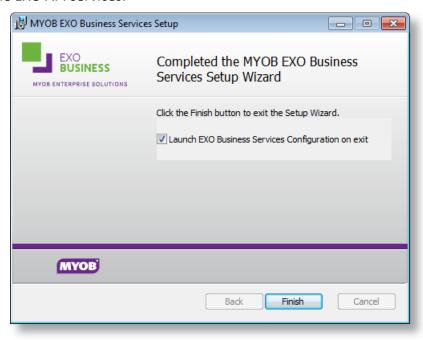

**Note:** The EXO Business Service Configuration utility is installed in the same location as the EXO API services. You can run the utility (MYOB.ED.EXO.Cloud.ServiceConfig.exe) from this location at any time.

### Setting up the Services

The EXO Business services must be set up for each EXO Business database connection, using the MYOB EXO Business Service Configuration utility. This utility,

**MYOB.ED.EXO.Cloud.ServiceConfig.exe**, can be run immediately after installation, or you can open it from the EXO services install directory at any time.

**Note:** All setup must be performed on the server that the EXO Business services are installed on, using an account with administrator privileges.

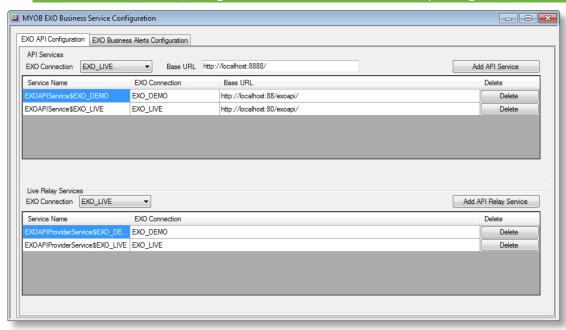

The utility displays configuration settings for the following services:

- EXO API Configuration
  - o API Services this is the main EXO API service.
  - API Provider Services this service connects the EXO API to the online relay. This service is only needed this if you want to communicate with the EXO API remotely.
- EXO Business Alerts Configuration
  - Message Services this is the EXO Business messaging (email) service.

To configure an API service, select an EXO Business database connection, then click the relevant **Add Service** button. For the API Service, you must also enter a **Base URL**, which is the location and port the API is accessible on (the default should be suitable in most cases, unless you want to use a different directory and/or port).

**Note:** For local API access, ensure that your firewall is configured to allow the relevant ports, services and/or applications.

To validate that the EXO API has been successfully installed and set up, navigate to the Base URL in a web browser or REST client to see a list of available endpoints.

The configuration process for the messaging service is slightly different; where the API services create a separate instance for each EXO Business database connection, the messaging service has a single instance, which can have multiple connections to it.

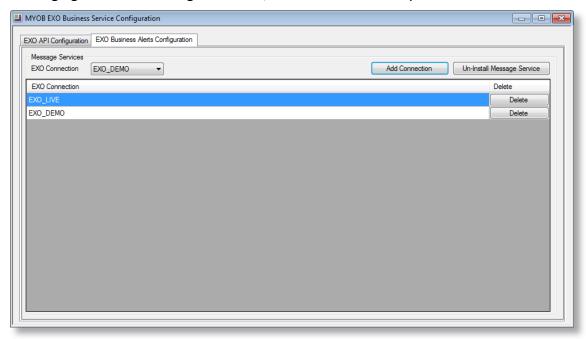

To install the messaging service instance, select a database connection and click **Add Connection**. This adds the service and sets up a connection to the selected database. To add new connections, select them from the **EXO Connection** dropdown and click **Add Connection**.

# **New Features**

# Changes to Supported Platforms

### Office 2013 Support

MYOB EXO Business now supports use with Microsoft Office 2013, including Outlook 2013. 64-bit and 32-bit editions are supported.

This feature was introduced in MYOB EXO Business 8.6 Service Pack 2.

# Changes to Job Costing

### Support for Perpetual Inventory in Job Costing

In previous versions, perpetual inventory integration was not recommended and not officially supported in EXO Job Costing. This release includes process changes that allow EXO Job Costing to fully support a perpetual inventory system.

**Note:** When EXO Job Costing is installed, the "Stock" option on the Post Ledgers to GL window now becomes "Stock and Work in Progress".

### Work In Progress Changes

A new **Work in Progress** control account has been added to the General Ledger Control Accounts. The new account can be configured in the EXO Business Configurator at **Business Essentials > GL Control Accounts > Custom tab**. By default the Work in Progress account is set to the Stock on Hand Account; you may need to edit the chart of accounts to add a Work in Progress account to set the new control account to.

**Note:** If the Work in Progress control account remains set to the Stock on Hand account, the system will behave as it did in previous versions.

Any Stock Location can now be flagged as a Work in Progress (WIP) location, by ticking the new **Job Costing Work in Progress Location** flag on the Stock Locations setup screen:

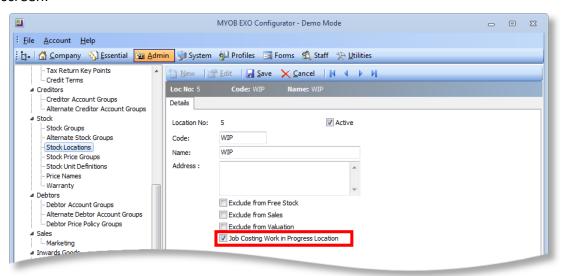

The ability to specify locations as WIP locations allows restrictions to be placed on various location selection fields in the EXO Business system:

- When selecting a Stock Location for WIP, only locations that are marked as WIP locations can be selected.
- When selecting a location elsewhere in the system, in most cases Stock Locations that are marked as WIP locations are excluded from the choices. (On some screens, e.g. Stock transactions, any location can be selected.)
- The **Default job work in progress stock location** profile setting only displays Stock Locations that are marked as WIP locations.
- All other profile settings that set a default location only display Stock Locations that are not marked as WIP locations.

**Note:** Average costs are now affected by Stock on Hand levels only, not Work in Progress levels.

Negative stock warnings appear as normal when moving stock into Work in Progress from Stock on Hand, but no longer apply when moving stock out of WIP.

**Note:** At this time, the Recalculate Weighted Average utility can only be run in EXO Business 8.7 if EXO Job Costing is <u>not</u> installed, due to the complications of working through the transition to the new stock movement handling with WIP. Going forward, it will only be possible to execute the recalculation from the point of transition onwards, based on a snapshot valuation taken as part of the transition process. There is no effect on users without EXO Job Costing users (although internally the recalculation process is now converted to a viewable stored procedure in the database).

The **Only Move stock when invoicing** and **Stock on jobs is moved out of stock on hand** settings have been removed from the Business Essentials > EXO Job Costing section of EXO Config, as they no longer apply.

The Ledger Reconciliation widget on the EXO Accountant's Assistant now includes a WIP Control section when EXO Job Costing is installed:

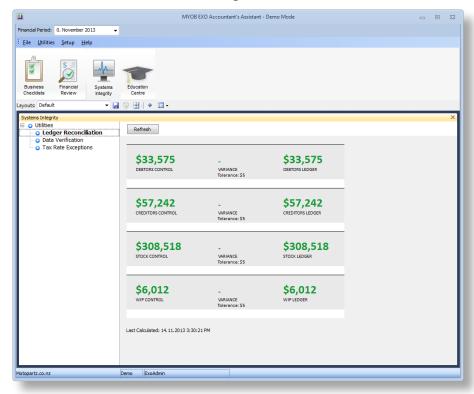

### New Recoverable Flag for Stock Items

When EXO Job Costing is installed, a new **Recoverable** flag is available on the Stock Item Details window:

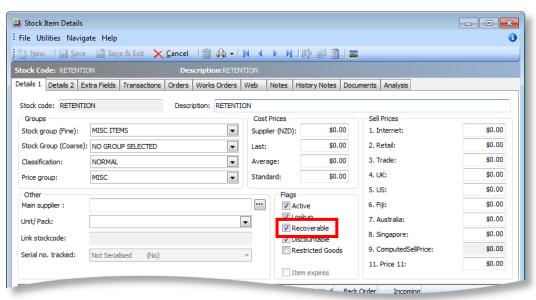

This flag is only enabled if the item is a lookup item. When ticked, it designates the stock item as a recoverable expense for Job Costing, meaning that transactions relating to it will generate General Ledger WIP journals. Non-recoverable lookup items do not affect the General Ledger.

By default, the flag is ticked for all stock items, except for linked stockcodes.

### New Jobs Tab on Stock Items

A new Jobs tab is available on the Stock Item Details window when EXO Job Costing is installed. This tab displays any in progress jobs that are using the stock item:

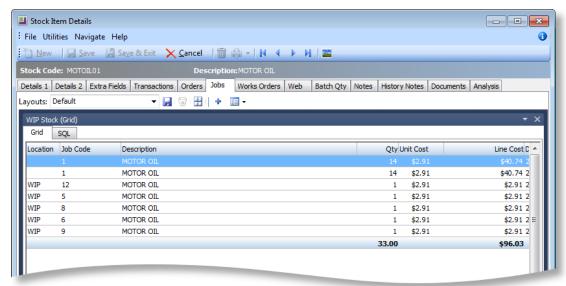

The tab consists of a dashboard interface, with two widgets available to display the job details:

- WIP Stock (Grid) displays job details on an ExoGrid.
- WIP Stock (Report) displays job details on a Clarity report.

By default, only the grid version of the WIP Stock widget is displayed on the Jobs tab. The Clarity report version is available, but must be added to the dashboard using the Add Widget button on the dashboard ( $^{\clubsuit}$ ).

### Written Off Lines

When job lines are written off, costs of those lines are now stored in the new LINECHARGE\_WRITEOFF fields in the JOBCOST\_HDR and JOB\_TRANSACTIONS tables. This means that lost sales can be now reported on, and WIP write-offs can potentially be posted to a separate General Ledger account from stock adjustments.

Write-off journals are now recorded differently; a new **Non-Stock Write-offs** GL Control Account is available, which is used as follows:

- Written off stock item lines credit Work in Progress and debit Stock Adjustments.
- Written off lookup item lines credit Work in Progress and debit Non-Stock Write-offs.

**Note:** The ability to un-write off lines has been removed in this release, as it resulted in incorrect journals due to the changes in this release. This feature may be reactivated in a future release.

### Changes to Progress Billing and Job Invoicing

As of EXO Business 8.7, the progress billing feature is enabled by default (in an upgrade to 8.7, this feature is turned on). This means that the Billing Schedule tab is now always visible on all jobs. This tab has been updated to display all invoices relating to the job, not just progress billing invoices. In an upgrade, the tab is populated for each job with any existing invoices for that job.

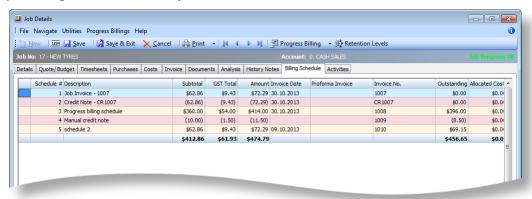

Invoices and credit notes can also be entered into the grid manually.

**Note:** The Billing Schedule tab can now be hidden by entering "B" into the **Hide** tabs in Job management screen profile setting.

### Crediting Job Invoices

Invoices created from EXO Job Costing cannot be edited; however, they can be reversed/credited. Credit notes can be created for job invoices by right-clicking on the on the Billing Schedule tab and selecting **Generate Credit Note**. Credit notes for job-related invoices can also be generated from the Transactions tab on the Debtor Account Details window—when right-clicking on a job invoice, the existing **Generate Credit Note** option becomes **Generate Credit for Job Invoice**. Once generated, credit notes also appear on the Billing Schedule tab.

Crediting a job invoice completely reverses the transaction, including all stock movements and progress invoice allocations. Credited invoice lines appear on the Invoice tab, where they can be cancelled or written off as required. A **Select Lines From Credit Note** right-click option on the Billing Schedule tab takes you to the Invoice tab, filtered to show only the credited lines.

### Read-Only Debtor Invoice Window

The Debtor Invoice window now opens in a read-only mode when opened from an exo:// URL or when opening a Progress Billing Invoice (see page 22).

When in read-only mode, the Debtor Invoice window includes a new **Print** button in the toolbar.

### New Send All to Invoice Button

This release adds a **Send All to Invoice** button to the Timesheets tab of the Job Details window:

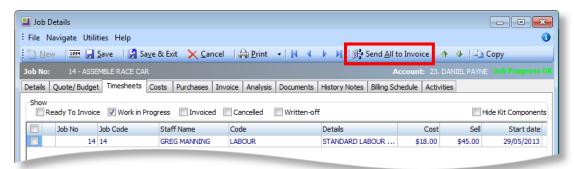

Clicking this button sends all lines on this tab to the Invoice tab.

### **Progress Billing Invoicing**

In previous versions, each line of a Billing Schedule could be invoiced individually and would generate a one-line invoice in EXO Business; this has been extended to now allow users to create and manage a "proforma invoice" for each line in the Billing Schedule, which forms the body of the invoice created.

Proforma invoices allow users to record multiple invoice lines against a single Billing Schedule line, allowing for extensive detail to be recorded and invoiced:

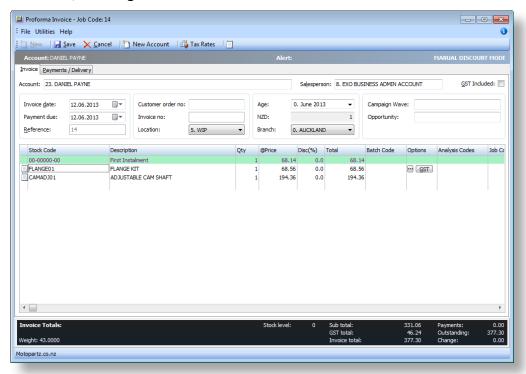

**Note:** Proforma invoices are stored in the tables DR\_TRANS\_PARK and DR\_INVLINES\_PARK. (These tables are also used to store parked transactions for the EXO POS module.)

When invoicing a Billing Schedule line, the invoice form is now populated based on the related proforma invoice line, if it exists. If no proforma lines exist for the schedule, the invoice is created as normal, i.e. based on a single default general revenue line.

Proforma invoices support both line and header narratives. Header narratives are also displayed in the Billing Schedule tab of the Job Details window, against the relevant Billing Schedule line:

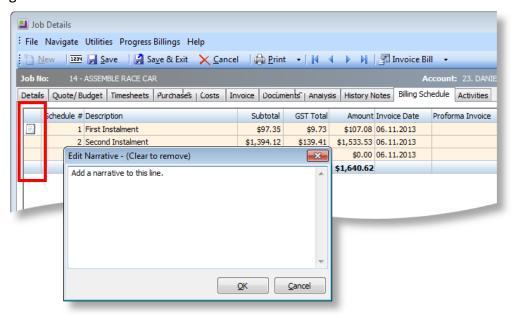

These new narratives replace the **Notes** field that existed previously for Billing Schedule lines; all notes data is migrated to narratives during the upgrade to 8.7. When a schedule is invoiced, narratives are copied to the invoice as appropriate.

The Billing Schedule Proforma Invoice form (**JobProforma.CLF**) has been updated to display line-level information. The Job Quotation form (**JobQuote.clf**) has been updated to use the DR\_TRANS\_PARK and DR\_INVLINES\_PARK tables where appropriate. New form profiles are available for Billing Schedule quotes and Proforma invoices (see page 67).

**Note:** In previous versions, it was possible to allocate costs to an un-invoiced Billing Schedule—in this case, the system would delay posting Cost of Sale until the invoice was generated with Work in Progress. This workflow has been changed: Billing Schedules must be invoiced before any allocations can be made, and the appropriate journal for the allocation occurs immediately.

### Billing Schedule Stock Codes

Billing schedules now always default to the stock code "@"—the **Code** field has been removed from the Billing Schedule window when creating a billing schedule, and the Code column has been removed from the Billing Schedule tab.

**Note:** See "GL Codes on Debtor Invoices" on page 32 for more information on the "@" stock code.

The profile setting **SQL** statement to refine stock item search for Progress Invoice has been removed, as it is no longer relevant.

### Converting Quotes to Invoices

When selecting the **Convert Quote to Invoice** option on the Quote tab toolbar, the system now displays warning messages if any of the lines to be invoiced contain serialised or batch-tracked stock items:

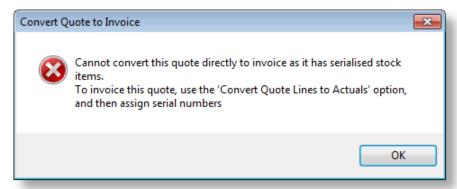

### Freight on Job Invoices

Users are no longer automatically prompted to add freight to invoices created from EXO Job Costing, regardless of whether or not freight is automatically added to invoices elsewhere in the EXO Business system.

### Sub Job Roll-up

It is now possible to display the sub jobs of master jobs on job grids. A new **Include Sub Job Lines** option is available on the Quote, Timesheets, Costs and Invoice tabs of the Job Details window when viewing a master job—when this option is ticked, the lines of all of the job's sub jobs are displayed:

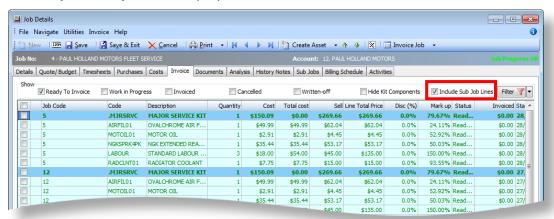

In addition, the **Job Code** column on the Quote, Timesheets and Costs tabs is now a dropdown that allows you to select the master job or any of its sub jobs, allowing users to quickly switch lines between jobs.

The addition of these features makes it possible to perform bulk actions on all sub-jobs of a master job, e.g. converting all quote lines to actuals or invoicing all lines, giving you more freedom to manage jobs by splitting them into sub-jobs.

When choosing to **Invoice Job with Sub Jobs** from the **Invoice Job** dropdown on the Invoice tab, the generated invoice has the correct Job Code for each sub job on the

invoice lines and the Job Code for the master job on the invoice header. (Previously, all lines were set to the Job Code of the job that the invoice was generated from).

**Note:** The existing **Allow invoicing of sub jobs from master jobs** profile setting must be ticked to enable the **Invoice Job with Sub Jobs** option.

A new **Check for Alerts** option is also available under the **Invoice Job** dropdown. Selecting this option checks all lines for errors that would prevent invoicing.

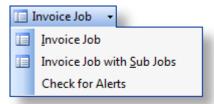

A new **Allow Invoice via Master Job** option is available on the Details tabs of sub jobs. When this option is ticked, the job can be invoiced from the master job.

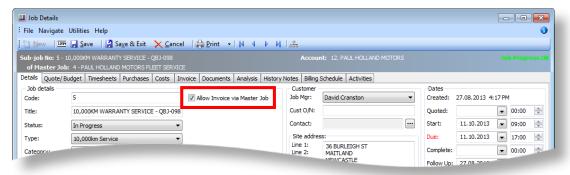

This option can also be set for all sub jobs on the Sub Jobs tab of a master job:

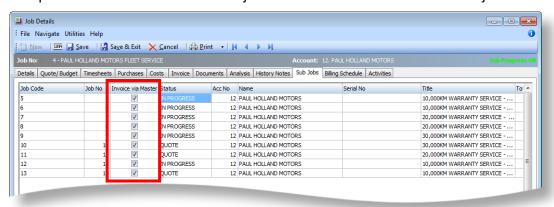

If this option is unticked for a sub job, it will not be possible to select the job for invoicing on the Invoicing of Sub Jobs from Master Job window.

### Job Costing Extra Field Events

Event logic has been added to Extra Fields in EXO Job Costing. This functionality, which was previously available for Sales Orders and Opportunities, allows Extra Fields on job headers and lines to be populated automatically.

Extra Fields on the job header can be configured to update their values when the company account number on the job is first specified or when it is changed; similarly,

Extra Fields on job quote lines or job transaction lines (timesheets, costs) can be configured to update whenever the stock code on the line is specified/changed. Setting up events on job Extra Fields means that it is possible for the Extra Fields set up on a company/stock item to flow through to the job.

When setting up Extra Fields in EXO Business Config, if JOB\_TRANSACTIONS, JOBCOST\_HDR or JOBCOST\_LINES is selected for the Table name, an Events tab becomes available:

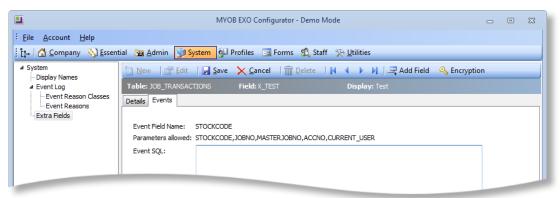

The **Event Field Name** field displays the field on the Job Details window that will trigger the Extra Field update. For Extra Fields on the job header, this is ACCNO; for Extra Fields on job quote and transaction lines, it is STOCKCODE.

The **Event SQL** field contains the SQL statement that will be used to populate the Extra Field when the relevant Opportunity field is set or changed. The following parameters can be used to pass in details:

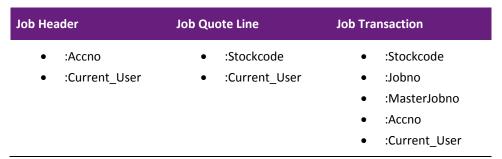

**Note:** Extra Field events override default values—if a default value is specified for an Extra Field that is populated by events, it will be ignored.

### Extra Fields on the Details Tab

Extra Fields in positions 1-5 are now displayed on the Details tab of the Job Details window:

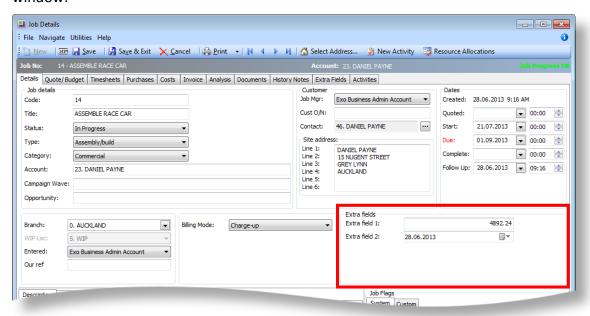

Extra Fields in position 6 - 24 are displayed on the Extra Fields tab as in previous versions. When adding a new job, the Extra Fields on the Extra Fields tab can now be edited before saving the job.

### Extra Fields on Direct Time/Material Entry

Any Extra Field defined for the JOB\_TRANSACTIONS table will now appear on the Direct Time Entry and Direct Material Entry windows:

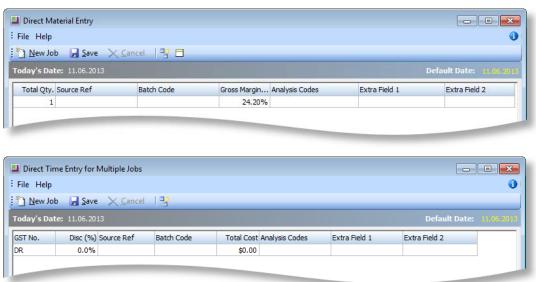

If event logic has been set up for Extra Fields on the JOB\_TRANSACTIONS table (see page 24), these Extra Fields will auto-populate based on the event logic when displayed on the Direct Time Entry and Direct Material Entry windows.

### Foreign Currency Debtors

Debtor accounts that use a foreign currency can now be used in EXO Job Costing if the **Allow foreign currency debtors in Job Costing** Company-level profile setting is enabled.

**Note:** This profile setting existed in previous versions as a hidden setting; it is now available as an "Occasionally Used" setting.

### Changes to the Job Search Tab

The following improvements have been made to the Search tab on the Job Management screen:

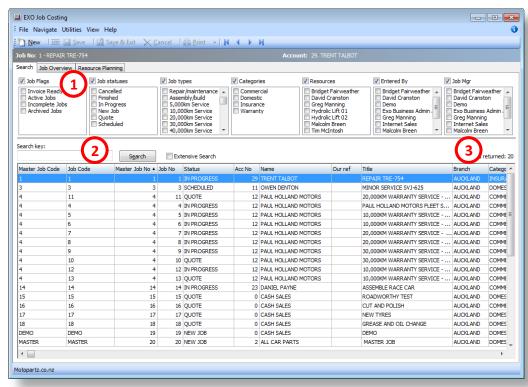

- 1. The screen now remembers the statuses of the filter panels, so that when they are turned on or off using the View menu, they will remain on or off when the screen is closed and re-opened. If all filters are turned off, the filter area now disappears, giving more screen space for the search results.
- The search grid now includes columns for master job codes and ID numbers, so that related sub jobs can be grouped together and jobs can be searched for by their master job.
- **3.** The search grid now includes a **Branch** column, so that search results can be sorted by branch.

### Link between Job Transactions and Stock Transactions

A new STOCK\_TRANS\_SEQ\_IN fields has been added to the JOB\_TRANSACTIONS table. If the job transaction is related to a stock transaction, e.g. a Purchase Order, this field contains the ID number of the stock transaction. This field can be used in reports to provide a link between job and stock transactions.

### Hiding the Resource Planning Tab

The Resource Planning tab (which displays all resource allocations in the system in the form of a Gantt chart) can now be removed from the Job Management and Setup Job Resource Allocation windows by enabling the new **Hide Resource Planning Gantt Form** User-level profile setting.

### Job Costing Dashboard Tabs

The Analysis tab on the Job Details window in MYOB EXO Job Costing is now a Dashboard interface, containing the following widgets:

- Job Invoice Summary
- Job Summary
- Job Including Sub-Jobs
- Job Snapshot
- Current Job Alerts

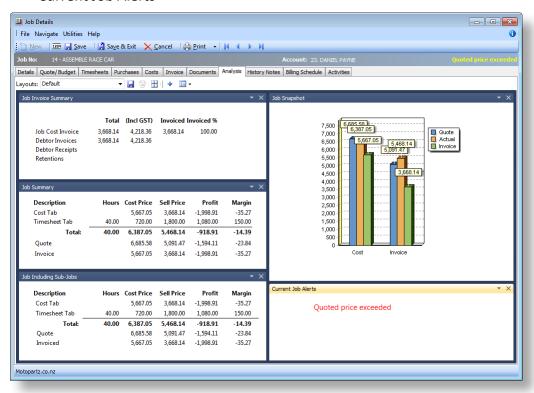

These widgets are based on Clarity reports, and can be customised to suit your needs.

A second Dashboard tab has been added to the Job Details window. This Dashboard is blank by default, and can be customised with whatever widgets you require.

Both new Dashboards accept the following input parameters:

- Current Job No
- Current Master Job No

The **Hide tabs in Job management screen** profile setting has been updated to allow the new Dashboard tabs to be hidden if necessary—the Dashboard tab is hidden by default.

### **Custom Filters**

New custom filtering options are available on the Quote/Budget, Timesheets, Costs and Invoice tabs of the Job Details window. To create and apply filters, click the new **Filter** dropdown button:

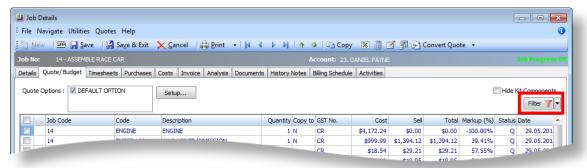

Any filters that have already been defined are available in the dropdown. You can also select **None** to turn off filtering, or **Maintain Filters** to create and edit filters on the Maintain Filters window:

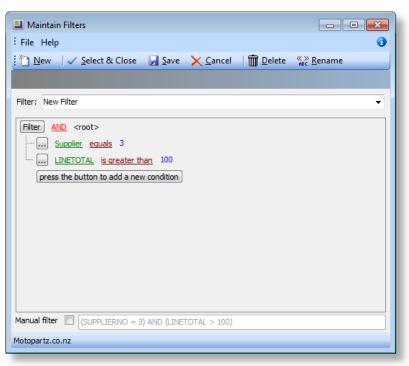

To edit an existing filter, select it from the **Filter** dropdown. To create a new filter, click **New**. Filters are edited using the same interface that is currently available when creating Contact Lists and searching for Debtors in Advanced Search mode. Users can create one or more filtering conditions based on the fields for the relevant table (JOBCOST HDR, JOBCOST LINES or JOBCOST TRANSACTIONS).

### **Note:** Computed fields are not supported in custom filters.

As users add filtering conditions, the resulting query is displayed at the bottom of the window. Users can tick the **Manual filter** option to edit this query manually; doing so disables the filter building controls.

Click **Save** after editing a filter to save the changes and apply the filter immediately. The icon on the **Filter** dropdown changes from red to green to indicate that a filter is currently applied. You can also apply an existing filter by selecting it from the dropdown and clicking **Select and Close**. Filters are saved separately for each tab, e.g. filters set up on the Costs tab will not be available on any other tabs.

# Grid Column Extra Fields

In previous versions, "Grid Column" was an option in the **Dialog type** dropdown, which would make Extra Fields appear as standard edit columns in the Sales Order, Job and Opportunity grids. This release adds the ability to have other types of Extra Field, e.g. check boxes or dropdown lists as a grid column.

When configuring Extra Fields in the MYOB EXO Configurator, a new **Grid Column** option has been added separately from the **Dialog type** dropdown, so that multiple dialog types can be used as a grid column Extra Field:

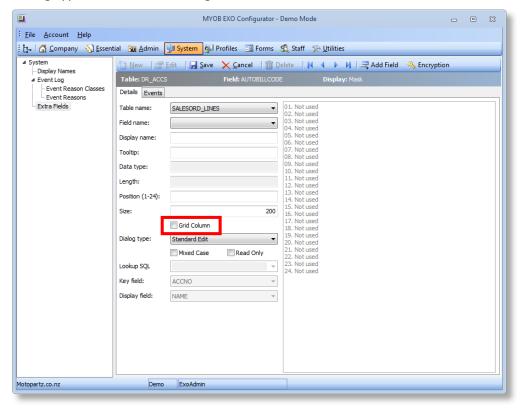

For header tables, the **Grid Column** option is always unticked and for line tables it is always ticked. The only exception is the SALESORD\_LINES table, where the option can be changed—if it is ticked, Extra Fields will appear in the grid; if it is not, they will appear in the line periscope.

When the **Grid Column** option is ticked, the following options are available in the **Dialog type** dropdown:

- Standard Edit
- Check Box
- Drop-Down Edit
- Drop-Down Selection
- Drop-Down SQL Selection
- Date Picker

Grid column Extra Fields support the **Read Only** option. This means it is possible, for example, to create an Extra Field that cannot be edited when displayed in grids and is only populated by an Extra Field event.

#### Extra Fields on the Sales Order Supply Grid

Any Extra Fields added to the SALESORD\_LINES table will now appear on both the Order Details grid and the Supply Details grid, provided the new **Grid Column** option is ticked.

## GL Codes on Debtor Invoices

This release adds the ability to enter GL codes on Debtor Invoices in the core EXO Business module (but not EXO POS). When the new **Enable GL code entry into the stock code field on a debtors invoice** User-level profile setting is enabled, GL codes can be entered into the **Stock Code** column of the Invoice Entry window.

**Note:** This feature is enabled by default—if you want to restrict its use for some users, disable the setting for those users' profiles.

To enter a GL code, enter "@" followed by the code. You can also enter "@" by itself or "@" and a partial GL code, then press ENTER to search for a GL code. Once entered, lines containing GL codes are highlighted in green:

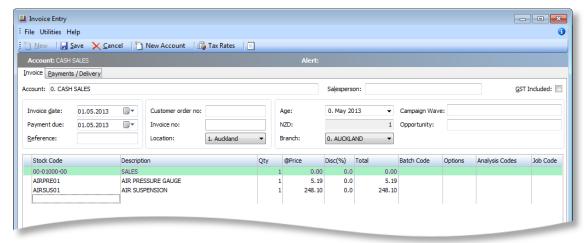

This feature is compatible with the existing **Enable display and override of GL code from stock item** profile setting, which displays a **GL Code** column on the Debtor

Invoice window. In this case, the GL code entered in the **Stock Code** column is also displayed in the **GL Code** column.

**Note:** To ensure backward compatibility with existing custom reports and addons, the "@" stock code must exist as a placeholder for a valid stock code. The DBUpdate process creates an "@" stockcode when updating the EXO Business database to 8.7 if one does not already exist (it always exists by default, but may have been removed). No other stock codes should contain an @ symbol—this can be enforced by configuring the **Prohibited** characters in stock codes Company-level profile setting.

The **Invoice.clf**, **EmailInvoice.clf** and **ViewInvoice.clf** forms have been updated with new line-formatting logic to display GL code lines differently from Stock or Lookup lines.

**Note:** To take full advantage of this feature, it may be useful to modify customized invoice formats to format General Ledger code lines differently from stock lines based on the new database field DR\_INVLINES.CODETYPE (GL Code lines have a CODETYPE of "G").

## Improvements to GL Posting

When right-clicking on the batch details displayed on the Post to GL Ledgers window, the **View Pre Posted Transactions** right-click option is now a sub-menu with two options: **Selected Account** or **All Accounts**:

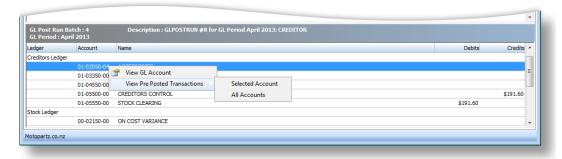

The **Selected Account** option behaves the same as the **View Pre Posted Transactions** option in previous versions, showing the pre-journals that will be posted for the account that was right-clicked on.

The **All Accounts** option displays a consolidated view of all accounts in the grid:

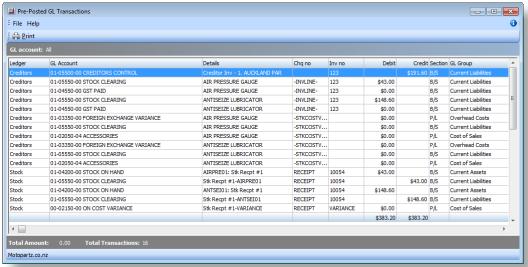

In both cases, the Pre-Posted GL Transactions window now displays additional columns, showing more information about the batch.

## **Business Alerts**

This release adds the ability to set up custom business rules and alerts that are triggered when one of the following transactions is saved:

- Sales Order
- Purchase Order
- Creditor Invoice
- Debtor Invoice

- Opportunity Quote
- Job Quote
- Job Transaction
- Direct Material Entry
- Direct Time Entry

**Note:** Alerts on Debtor and Creditor Invoices are only triggered from Invoice Entry screens, e.g. the Creditor Invoice Entry screen or the Invoice Entry screen in EXO Job Costing. They are not triggered when creating the invoice from another screen, e.g. when creating a Debtor Invoice from a Sales Order. Similarly, creating an Opportunity by copying an existing one will not trigger alerts on Opportunities.

Rules using custom conditions can be attached to each of these system events; when a rule's conditions are met, a message can be displayed to the user and a notification email can optionally be sent to one or more addresses.

Business Alerts are set up in the EXO Business Configurator at **System > Event Log > Business Alerts**:

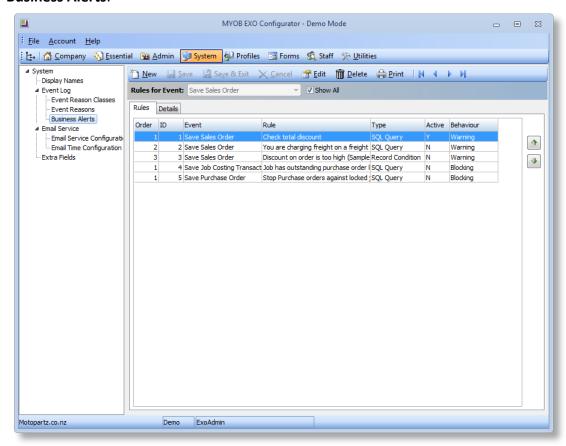

The Rules tab displays all rules defined in the system for the selected event; alternatively you can tick the **Show all** box to display all rules for all events. A selection of example alerts is installed with the system.

Rules are listed in order of priority, i.e. in the order that they will be applied. To change priorities, move rules up or down using the up and down arrow buttons.

Double-click on a rule to edit it or click **New** to create a new rule for the selected event (the **New** button is disabled when the **Show All** box is ticked). When adding or editing a rule, the Details tab appears. The Options sub-tab displays the conditions that must be met for the rule to be activated.

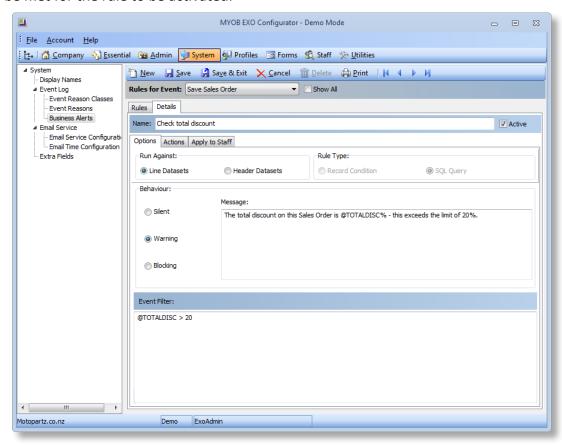

The **Run Against** option determine whether the rule should be applied to all lines related to the record, or to the record header.

The **Rule Type** option determines how the rule's conditions (see page 37) will be applied. Choose from:

- Record Condition applies conditions against the record.
- SQL Query applies a SQL query to each line individually.

Once the rule is saved, this property cannot be changed.

The **Behaviour** section specifies what should happen in the EXO Business interface when the rule is triggered:

- Silent no message is displayed to the user, although the fact that the rule was triggered is still logged (see "Business Alert Auditing" on page 41).
- Warning a warning message is displayed to the user with Yes and No options.
   The user can click Yes to proceed with the action or No to cancel.
- Blocking a message is displayed to the user indicating that the action cannot proceed.

For "Warning" or "Blocking" rules, enter the message to display to the user in the section below. This message can contain the same parameters that are used to build rule conditions—see below.

#### **Rule Conditions**

The bottom section of the Details tab is where you enter the conditions that must be met to trigger the rule.

Rules with the type "Record Condition" are entered in the form of a filter that can include the parameters detailed below.

Rules with the type "SQL Query" are entered in the form of a SQL statement to run against the EXO Business database. The parameters below can also be used in SQL statements.

| Parameter             | Meaning                                                                                                    |  |
|-----------------------|----------------------------------------------------------------------------------------------------|--|
| General (available fo | or all rules)                                                                                                    |  |
| @CURRENT_USER         | The ID number of the logged on user.                                                                                       |  |
| @STAFFNAME            | The name of the logged on user.                                                                                            |  |
| @NOW                  | The current date and time.                                                                                                 |  |
| @TODAY                | The current date.                                                                                                    |  |
| @EXOLINK              | A formatted exo:// protocol hyperlink to the transaction, e.g. exo://saleorder(10001). Can be used in notification emails. |  |
| Sales Orders          |                                                                                                    |  |
| @ACCNO                | The ID number of the Debtor account on the Sales Order.                                                                    |  |
| @ACCOUNTNAME          | The name of the Debtor account on the Sales Order.                                                                         |  |
| @ORDERNO              | The ID number of the Sales Order.                                                                                          |  |
| @SALESNO              | The ID number of the salesperson on the Sales Order.                                                                       |  |
| @SUBTOTAL             | The Sub Total amount on the Sales Order.                                                                                   |  |
| @TAXTOTAL             | The GST Total amount on the Sales Order.                                                                                   |  |
| @TOTALDISC            | The total discount on the Sales Order.                                                                                     |  |
| @UNDISCOUNTED         | The undiscounted total of the Sales Order.                                                                                 |  |
| @H                    | A specified field from the SALESORD_HDR table, e.g. @H.DUEDATE.                                                            |  |
| @L                    | A specified field from the SALESORD_LINES table, e.g. @L.STOCKCODE.                                                        |  |

| Purchase Orders   |                                                                                    |  |
|-------------------|------------------------------------------------------------------------------------|--|
| @PURCHORDNO       | The ID number of the Purchase Order.                                               |  |
| @ACCNO            | The ID number of the Creditor account on the Sales Order.                          |  |
| @ACCOUNTNAME      | The name of the Creditor account on the Sales Order.                               |  |
| @SALESPERSON      | The ID number of the staff member in the Purchase Order's <b>Ordered by</b> field. |  |
| @H                | A specified field from the PURCHORD_HDR table, e.g. @H.ORDERDATE.                  |  |
| @L                | A specified field from the PURCHORD_LINES table, e.g. @L.UNITPRICE.                |  |
| Creditor Invoices |                                                                                    |  |
| @SEQNO            | The ID number of the invoice.                                                      |  |
| @ACCNO            | The ID number of the Creditor account on the invoice.                              |  |
| @ACCOUNTNAME      | The name of the Creditor account on the invoice.                                   |  |
| @H                | A specified field from the CR_TRANS table, e.g. @H.TRANSDATE.                      |  |
| @L                | A specified field from the CR_INVLINES table, e.g. @L.TAXRATE.                     |  |
| Debtor Invoices   |                                                                                    |  |
| @SEQNO            | The ID number of the invoice.                                                      |  |
| @ACCNO            | The ID number of the Debtor account on the invoice.                                |  |
| @ACCOUNTNAME      | The name of the Debtor account on the invoice.                                     |  |
| @H                | A specified field from the DR_TRANS table, e.g. @H.SUBTOTAL.                       |  |
| @L                | A specified field from the DR_INVLINES table, e.g. @L.DISCOUNT.                    |  |
| Jobs              |                                                                                    |  |
| @ACCNO            | The ID number of the Debtor account on the job.                                    |  |
| @ACCOUNTNAME      | The name of the Debtor account on the job.                                         |  |
| @JOBNO            | The job number.                                                                    |  |
| @H                | A specified field from the JOBCOST_HDR table, e.g. @H.STATUS.                      |  |
| @F                | A specified field from the JOBCOST_FLAGS table, e.g. @F.ISACTIVE.                  |  |
| @Q                | A specified field from the JOBCOST_LINES table, e.g. @Q.STOCKCODE.                 |  |
| <del></del>       |                                                                                    |  |

| Opportunities  |                                                                          |  |
|----------------|--------------------------------------------------------------------------|--|
| @ACCNO         | The ID number of the company account on the opportunity.                 |  |
| @ACCOUNTNAME   | The name of the company account on the opportunity.                      |  |
| @OPPORTUNITYID | The ID number of the opportunity, or "New" if it has not been saved yet. |  |
| @CONTACTID     | The ID number of the contact associated with the opportunity.            |  |
| @CONTACTNAME   | The name of the contact associated with the opportunity.                 |  |
| @H             | A specified field from the OPPORTUNITY table, e.g. @H.PROBABILITY.       |  |
| @L             | A specified field from the OPPORTUNITY_QUOTE table, e.g. @L.QUANTITY.    |  |

The alias parameters that give access to the fields of a table (@H, L@, etc.) can be used to access Extra Fields; however, computed fields are not supported in Business Alerts.

**Note:** While these parameters are not case-sensitive, the values of table fields are, e.g. @F.ISACTIVE would need to look for the value "Y", not "y".

#### **Rule Actions**

The Actions sub-tab defines a list of actions to perform when the rule is triggered. At present, the only available action is to send an email to specified recipients using the new EXO Email Service (see page 42).

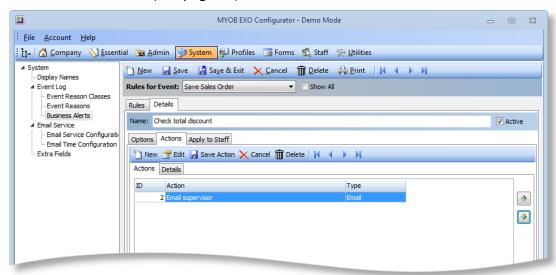

All actions set up for the rule are displayed in the order that they will be applied. Actions can be re-ordered using the arrow buttons on the right. Click **New** to create a new action.

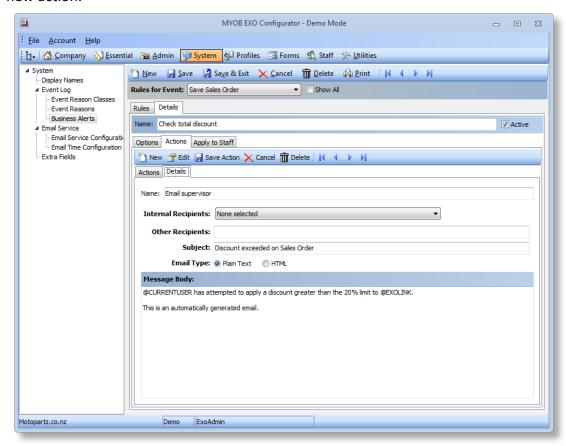

On the Details sub-tab, enter a descriptive name for the action, then specify who to send the email to. One or more EXO Business staff members can be selected as recipients from the **Internal Recipients** dropdown, and other email addresses can be entered manually into the **Other Recipients** field.

Enter a subject line and the message text to send/display. The message body can include any of the parameters that are available for the rule (see page 37). In particular, the @EXOLINK parameter can be used to insert a formatted exo:// protocol hyperlink to the relevant record into the email.

Once all information has been entered, click **Save Action** to add the action to the rule.

**Note:** Clicking **Save Action** adds the action to the rule, but does not save the rule itself—click the **Save** button on the main toolbar to save the rule and all of its actions to the EXO Business database. Rules that have been added but not yet saved are listed on the Actions sub-tab with the ID "New".

#### **Applying Rules to Users**

The Apply to Staff sub-tab lets you specify which EXO Business staff members the rule applies to:

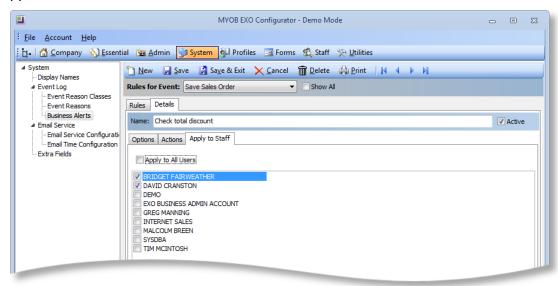

Tick the boxes for the users that this rule applies to, or tick **Apply To All Users**.

#### **Business Alert Auditing**

Every time a Business Alert is triggered, an entry is recorded in the REASON\_EVENTS table. New Reason Classes are created automatically for each type of event that alerts can be created for.

For alerts that send a message, an entry is also stored in the new EVENTS\_SCHEDULE table. Entries include the values of all parameters relating to the rule.

The Audit Report (**ReasonReportbyClass.CLR**) has been updated to include information on Business Alerts.

### **EXO API**

This version includes new configuration options to support the EXO API. The local components needed to access the EXO API from an EXO Business server can be installed and set up using the MYOB EXO Business Services Setup Wizard and the MYOB EXO Business Service Configuration utility (see "Installing EXO Business Services" on page 12).

A new "EXO API" module can be added in the Company section of EXO Business Config; when this module is added and licensed, a new API Access tab appears when editing staff members:

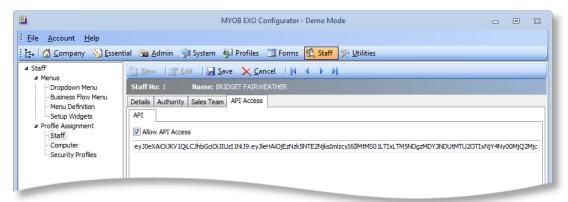

Ticking the **Allow API Access** box generates an API token for the staff member. You can right-click on the token to copy it to the clipboard.

See the MYOB EXO API Release Notes document for more information on the EXO API.

## **EXO Email Service**

This release adds an email service utility, **ExoEmailService.exe**, which can be used to automate the sending of emails from the EXO Business system. This service is used by the new Business Alerts (see page 34), but it can potentially be used to send emails for any reason.

#### Installing the Service

You can install and set up the EXO Email Service using the MYOB EXO Business Services Setup Wizard and the MYOB EXO Business Service Configuration utility (see "Installing EXO Business Services" on page 12).

Run the MYOB EXO Business Services Setup Wizard, and when asked which features you want to install, make sure that the **Messaging Service** option is enabled.

Once the wizard has completed, you are given the option of running the service configuration utility to set up the service. You can run the utility,

MYOB.ED.EXO.Cloud.ServiceConfig.exe, at any time after installation.

**Note:** The service configuration utility must be run on the server that the EXO Email Service is installed on, using an account with administrator privileges.

The email service can also be set up manually:

- 1. Copy the **ExoEmailService.exe** file to the main EXO Business install directory.
- 2. Open a command prompt with administrative rights at this location.
- 3. Enter ExoEmailService.exe /install [connection], where [connection] is the connection name for the instance of EXO Business that you are installing the service for.

You can install the service for multiple instances of EXO Business by specifying multiple connection names, separated by spaces, e.g.

ExoEmailService.exe /install Connection1 Connection2

Once the service is installed, you can update the list of instances that it is installed for by entering:

ExoEmailService.exe /config [list of connections]

This removes all current connections and adds only those connections you specify, i.e. if you want to add a connection, you must list the new connection and all existing ones.

**Note:** The EXO email service runs using the Local System account. This means that the EXO Business database connection must have been created while logged in as an administrator account; otherwise the service will not be able to find the connection details. If you receive the error "Failed to start service", you may need to open the EXO Business Connection Editor window while logged in as an administrator, then delete and re-create the connection.

#### Configuring the Service

Once the service has been installed, you can configure it in the EXO Business Configurator at **System > Email Service**. Two configuration screens are available. The first, **Email Service Configuration**, lets you configure the details of the email server, including address, authentication and default user information:

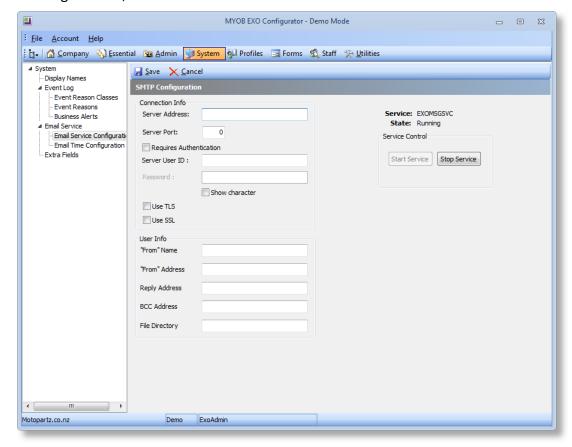

The second configuration screen, **Email Time Configuration**, lets you specify when the email service should and shouldn't send emails, and the how often it should check for new emails to send:

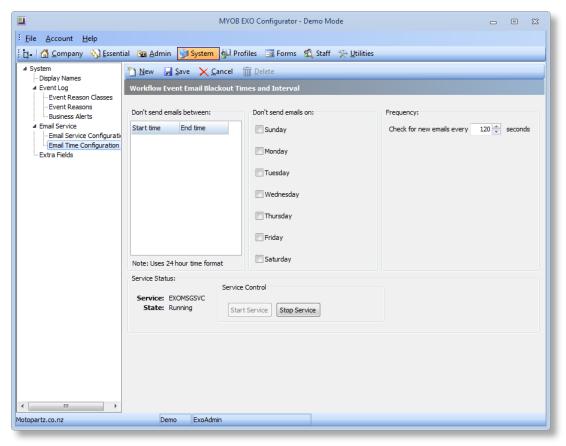

Both configuration screens have controls that let you stop and start the email service.

Once the EXO Email Service is running, it scans the EVENT\_EMAILS table for unsent email messages, and attempts to send all messages that it finds. If an email fails to send, the service will attempt to send it again the next time it checks for emails.

**Note:** More detailed information on installing, configuring and using the EXO Email Service are available in the EXO Email Service white paper, available on the new EXO Business Education Centre (see page 46).

## **EXO Education Centre**

The release introduces the EXO Business Education Centre, a website that provides a central point of access to all EXO Business documentation. This includes:

- EXO Business Help files and User Guides
- Release Notes for the current and previous releases
- EXO Business White Papers
- A growing library of instructional videos
- Database schemas for selected areas of the EXO Business system

A search function is available, which searches all available documentation for the search terms entered. Search results can be filtered to show only one type of documentation, e.g. only Help pages or only Release Notes.

The Education Centre can also be accessed in any web browser at <a href="http://help.myob.com.au/exo">http://help.myob.com.au/exo</a>. The new Education Centre option in the Help menu opens the Education Centre in your default web browser.

This release adds a new Education Centre widget, which displays the Education Centre on any dashboard interface. The EXO Business demonstration databases (EXO\_DEMO and EXO\_LIVE) include a new Education Centre tab on the default business flow menu:

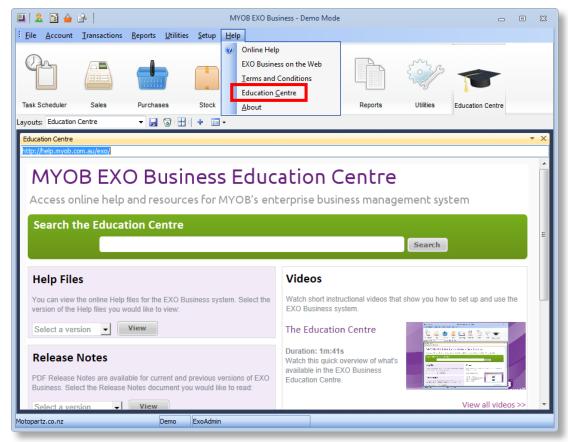

#### Online Help

The Education Centre includes new EXO Business Help files, which are now available online as a set of web pages that can be viewed in any web browser. EXO Business will open the online Help in your default web browser when F1 is pressed or when **Online Help** is selected from the Help menu.

The existing CHM Help files are still available for offline use. The help file that EXO Business will access is determined by the existing **Location of help files** Computer-level profile setting. If the location specified in this setting starts with **http://** or **https://**, EXO Business will look for online Help pages at the specified URL. If the location does not start with either of these strings, EXO Business will look for a CHM Help file at the specified location.

**Note:** In an upgrade to EXO Business 8.7, the **Location of help files** setting is updated to the URL of the online Help pages by default.

## Widget Enhancements

This release includes changes that make it easier to set up widgets and assign them to users. When creating or adding widgets, the **Module Visibility** dropdown now allows you select multiple modules:

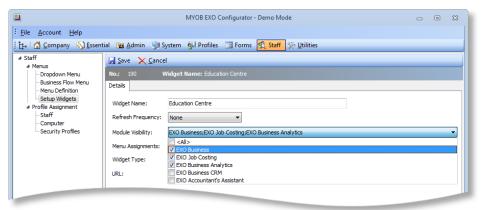

A new **Menu Assignments** dropdown lets you assign the widget to one or more menus immediately:

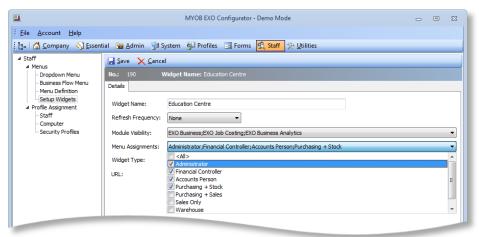

When adding widgets to staff members' menus manually, a new Widgets section appears at the bottom of the menu. All widgets added to the menu appear in this section now, making it easier to see which widgets have been added to each menu. In an upgrade to EXO Business 8.7, all widgets that are currently on menus are moved into this section automatically.

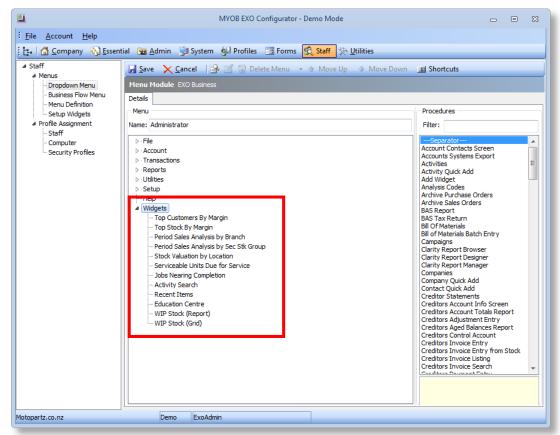

The Setup Widgets screen is now available from the **Staff > Menus** section of EXO Business Config as well as the **Admin > Dashboards** section.

#### **Loading Widgets**

The system has been updated so that dashboard widgets are not loaded until they are actually displayed. This means that on an interface that contains many different dashboards, e.g. the default business flow menus for some modules, the interface will be faster to start up, as the system no longer loads all widgets on startup, just those that are displayed initially.

## Support for Windows Aero

It is now possible to enable support for the Windows Aero interface, including the Aero Flip and Peek features. To enable Aero features, run EXO Business executables with the /AERO flag.

**Note:** This feature is currently still experimental, and may result in application windows behaving unexpectedly.

## Taxable Payments (Australia Only)

This feature was introduced in MYOB EXO Business 8.6 Service Pack 1.

From July 1 2012, businesses in the building and construction industries that make payments to contractors for building and construction services are required to report these payments to the Australian Tax Office (ATO) on the "Taxable payments annual report"—this is an annual report providing details of taxable payments for building and construction related activity.

This release of EXO Business adds the ability to track taxable payments, which will aid in completing this report. For more information on taxable payments, refer to the <a href="ATO">ATO</a> website.

To enable the features relating to taxable payments, tick the new **Track Taxable Payments to suppliers for building and construction related activity** Company-level profile setting.

#### **Tracking Creditors**

When taxable payment features are enabled, a new **Track Taxable Payments** option becomes available on the Details 2 tab of the Creditor Account Details window:

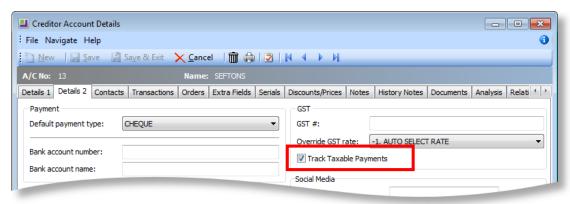

When this option is ticked, all payments from the Creditor will be tracked for reporting on the Taxable payments annual report.

**Note:** Ticking this option sets all past payments for that Creditor to be tracked—it is assumed that any non-taxable payments for this Creditor will be exceptions and can be marked as such manually (see below).

#### **Tracking Payments**

When entering Creditor Payments, if the selected account has its **Track Construction Payments** option enabled, a **Taxable payment** option becomes available on the Creditor Payment Entry window:

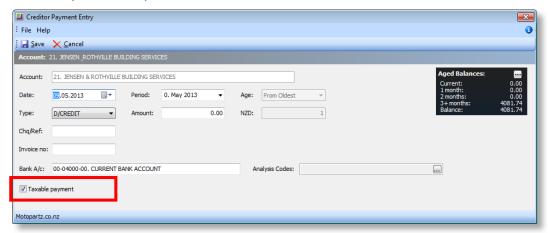

This option is enabled by default, and can be enabled or disabled to include or exclude payments from tracking on an individual basis.

Similarly, when editing a payment transaction that has already been processed via the **Edit Ref Fields** right-click option, the **Taxable payment** option can be edited:

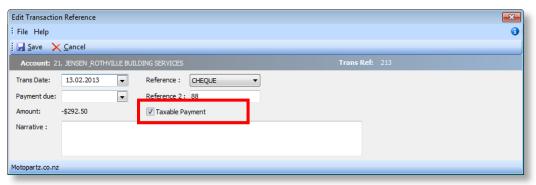

**Note:** Access to the Edit Ref Fields option is controlled by the Permitted level of access to creditor transaction editing profile setting.

#### Reporting on Taxable Payments

This release adds a new **Taxable Payments Reporting Worksheet** procedure that can be optionally added to your menus. When added (commonly under Reports/Tax Reports) to a menu in the EXO Business core module, this item opens a window where taxable payments for Creditors can be reviewed, modified and reported on:

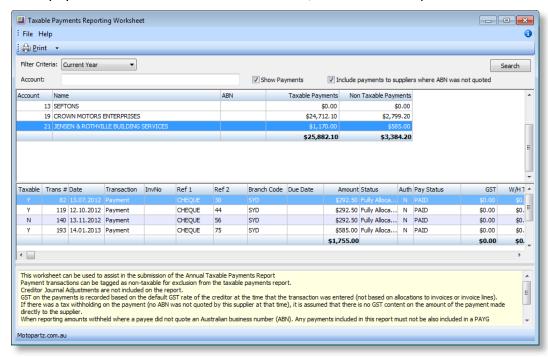

Initially, the worksheet displays all Creditors whose **Track Construction Payments** option is enabled, and the period selected is the current year. To specify a different year or a specific period/date range to include in you report, select it using the **Filter Criteria** controls, then click **Search**. Double-clicking on a Creditor opens the Creditor Account Details window.

The **Account** filter allows you search for a single Creditor account; this includes all Creditors, so you can change a Creditor to be tracked for taxable payment reporting by selecting the account and drilling in to change their tracking status. That Creditor will then appear in the list of tracked Creditors when you clear the search text and click **Search** again.

Ticking the **Show Payments** options shows all payments for the selected Creditor in the lower part of the window. Payments that have been marked as taxable are displayed normally; payments that have been marked as non-taxable are highlighted purple. You are not required to report on all payments to a tracked creditor; for instance if the payments are for materials only (such as building supplies and materials) then you can exclude these individual payments when you enter the payment or on this worksheet. Double-click on a payment or select it and press SPACE to toggle its taxable status (doing so updates the totals in the grid above automatically). You can also right-click on a payment to view the payment's allocation details and to edit it using the Edit Transaction Reference window (if the **Edit Ref Fields** option is available).

The **Print** dropdown contains options for printing two CITP reports:

• Taxable Payments Return (CITP\_TaxReturn.CLF) – this report displays, for each Creditor over the selected year or period/date range, the information that needs to be entered on the Taxable payments annual report.

#### **Taxable Payments Annual Report (worksheet)**

Do not submit this report directly to the ATO, use it to complete the NAT 74109-05.21012

Section A: Payer Details - this is the business that is making the payment

Payer's ABN: 12-345-678
Payer's Name: MOTOPARTZ.COM

Payer's Address : PO BOX 6894 YORK ST

SYDNEY

Payer's Phone Number :02-8234-2800

Section C: Payee Details

Payee's ABN: NO ABN ENTERED Invalid ABN! Account No: 8
Payee's Name: AUSSIE CAR PARTS Alpha Code :AUSCAR01
Payee's Address: PRIVATE BAG 12 Tax Rate: 0.00 %

BRISBANE QLD AUSTRALIA

Total Tax Withheld where ABN Total GST Gross Amount Paid (Including GST was not Quoted Plus any Tax Withheld)

**\$**0 **\$**0 **\$**12,386

• Taxable Payments Details (CITP\_Details.CLF) – this report display all of the transactional details of all taxable payments for the selected Creditor over the selected year or period/date range.

Payee's ABN : 90499217156 Account No: 4 Payee's Name : FWP AUTOMOTIVE Alpha Code :FWPAUT01 PO BOX 429 10.00 % Payee's Address : Tax Rate: ROSE BAY SYDNEY Withholding GST Date Details **Gross Amount Paid** 12.25.2012 CHEQUE 66 \$2,076.19 02.06.2013 CASH \$46.50 \$100.00 02.06.2013 CASH \$200.00 \$93.00 02.07.2013 CASH \$10.00 \$100.00 Total Tax Withheld where Total GST **Gross Amount Paid (Including GST** Plus any Tax Withheld) ABN was not Quoted Note: Report only whole dollar amounts **\$140** \$2,476 <u>\$10</u>

Ticking the Include payments to suppliers where an ABN wasn't quoted checkbox sets the reports to include payments where taxes were withheld or retained and paid to the ATO on the suppliers' behalf. This is dependent on the use of Withholding Tax on Creditor Payments setting, which is available in the Essential > General Settings section of the EXO Business Configurator. A Creditor may begin the reporting year without an ABN, and then supply an ABN later when trading within the same tax year.

# **Resolved Issues**

## **EXO Business Core**

| Comice Desired ID  | Description                                                                                                    |  |
|--------------------|----------------------------------------------------------------------------------------------------|--|
| Service Request ID | Description                                                                                                    |  |
| 12225369598        | When a large volume of records (greater than 10,000) existed in the PREVIOUS_ITEMS table, the error message "Record not found or changed by |  |
| 12534777221        |                                                                                                    |  |
| 12330711451        | another user" could appear and the Recent Items widget would take a long time to                                                            |  |
| 12335935639        | load. These issues have been resolved; the PREVIOUS_ITEMS table is now cleaned                                                              |  |
| 12330710671        | out every time a module containing the Recent Items widget opens, so that there                                                             |  |
| 12288245428        | can be no more than 100 items in the Previous Days section, and no more than 50                                                             |  |
| 12258822196        | items in the Today section.                                                                                                    |  |
| 12258822191        |                                                                                                    |  |
| 12257514511        |                                                                                                    |  |
| 12203693726        |                                                                                                    |  |
| 12190564240        |                                                                                                    |  |
| 11520852631        | When the profile setting Allow manual entry/override of discounts on debtor                                                                 |  |
| 12669390091        | invoice and sales order lines was disabled, discounts were automatically removed                                                            |  |
| 12380261751        | from Sales Order lines. This has been resolved. When this setting is disabled, the                                                          |  |
| 11517609781        | <b>Discount</b> column becomes read-only; any discounts that apply to each line are not                                                     |  |
| 11050594604        | removed, and cannot be manually edited.                                                                                                    |  |
| 11264696622        | After running the CSV Import wizard in the Utilities section of EXO Business Config,                                                        |  |
| 12240013331        | the confirmation/error message indicating whether or not the import was                                                                     |  |
| 11262280731        | successful did not appear. This has been resolved.                                                                                          |  |
| 11133474541        |                                                                                                    |  |
| 12710887119        | The <b>Total Stk Qty</b> and <b>Loc Qty</b> columns on the Transactions tab of the Stock Item                                               |  |
| 12675954051        | Details window did not update after a stock transfer. This has been resolved.                                                               |  |
| 11749626982        | The maximum attachment size of batch invoice mailshots can now be set by the                                                                |  |
| 12266358381        | Batch Invoice Mailshot Attachment Size Limit Computer-level profile setting.                                                                |  |
| 12140668151        |                                                                                                    |  |
| 11808078581        |                                                                                                    |  |
| 11674594226        |                                                                                                    |  |
| 11325750512        |                                                                                                    |  |
| 11325736979        |                                                                                                    |  |
| 11325562782        |                                                                                                    |  |
| 11325562769        |                                                                                                    |  |
| 12119946463        | The output item of a Bill of Materials cannot be a lookup item; however, if an item                                                         |  |
| 12108433341        | wasn't specified, it would default to the DEF BOM OUTPUT item, which was a                                                                  |  |
| 11518862466        | lookup item. This no longer occurs, and Bills of Materials cannot be saved unless the                                                       |  |
| 11518258309        | output item is a valid stockcode.                                                                                                    |  |
| 11878121991        | It was not possible to copy the delivery address from a fully processed Sales Order.                                                        |  |
| 12490212311        | This has been resolved.                                                                                                    |  |
| 11876509880        |                                                                                                    |  |
|                    |                                                                                                    |  |

| Service Request ID | Description                                                                                                    |  |
|--------------------|----------------------------------------------------------------------------------------------------|--|
| -                  | The <b>Loc</b> and <b>To loc</b> columns on the Transactions tab of the Stock Item Details window were blank if the stock levels in the relevant locations were zero. This has been resolved. |  |
| -                  | The errors "Catastrophic failure" or "Database connection terminated" could occur when running an invoice mailshot on Windows XP. This has been resolved.                                     |  |

## **EXO Job Costing**

| Service Request ID                                                                                    | Description                                                                                                    |  |
|----------------------------------------------------------------------------------------------------|----------------------------------------------------------------------------------------------------|--|
| 11211409487<br>11242763874<br>11242763871<br>11243689671<br>11209601321                               | Foreign currency Debtor accounts can be used in EXO Job Costing when <b>the Allow foreign currency debtors in Job Costing</b> profile setting is enabled—see page 27.                                                        |  |
| <b>11904033522</b><br>11893574862                                                                     | The exchange rates stored in the JOBCOST_HDR, JOBCOST_LINES and JOBCOST_TRANSACTIONS were limited to two decimal places. This has been resolved; there is no longer a limit on the number of decimal places.                 |  |
| <b>12456243029</b><br>11299059921                                                                     | Proforma invoices (Progress Billing) now display detail at the line level, instead of containing only a single line—see page 28 for more information.                                                                        |  |
| 11933973297<br>12151994441<br>11914519751<br>11861683041                                              | The <b>Convert Quote to Invoice (No Stock Movement)</b> right-click option on the Quote grid is now hidden if Progress Billing is not available or if the <b>Job Cost Billing Mode</b> profile setting does not contain "P". |  |
| 11303441646<br>12033811491<br>11317808907<br>11297333301<br>11290984409<br>11277532431<br>11242763376 | When moving a lookup item from one job to another, some of the required stock transactions were not generated, if the item was originally receipted onto the job via a Creditor Invoice. This has been resolved.             |  |
| <b>11072642086</b><br>11071738179                                                                     | "Invalid floating point operation" error messages appeared when creating assets from output items, if the sum of the latest costs added to zero. This has been resolved.                                                     |  |
| <b>11181505006</b><br>11178980391                                                                     | This release adds a <b>Send All to Invoice</b> button to the Timesheets tab of the Job Details window—see page 28.                                                                                                    |  |
| 11825062615<br>11869133431<br>11819161371<br>11818882638                                              | This release adds improvements to the job invoicing process, including the ability to view sub job lines when invoicing a master job—see page 24.                                                                            |  |

| Service Request ID                                                                     | Description                                                                                                    |  |
|----------------------------------------------------------------------------------------|----------------------------------------------------------------------------------------------------|--|
| 11858591170<br>11830853102<br>11690197932<br>11862086701<br>11679364921                | It was not possible to assign sub job lines or allocate sub job costs to a Billing Schedule raised in the master job. This has been resolved.                                                                                                    |  |
| <b>12281250008</b><br>12269530681                                                      | Saving a job without populating the <b>Cust O/N</b> field on the header resulted in a single space being inserted into the CUSTORDNO field. This has been resolved; if the <b>Cust O/N</b> field is left blank, the CUSTORDNO field remains null.                                                                                                    |  |
| <b>11508049699</b><br>11508049716<br>11508049679                                       | Using the <b>Marked Lines &gt; Set Markup</b> % right-click option on kit lines generated the error message "QuoteQuery: Dataset not in edit or insert mode." This has been resolved.                                                                                                    |  |
| 12414135276                                                                            | Job retentions were incorrectly rounded for large values. This has been resolved.                                                                                                    |  |
| 11518112484<br>11517448482                                                             | Also, the display of decimal places on job retention rates was rounded according to the EXO Config setting on discount decimal places, which should have no bearing on it. This has been resolved; the % Rate field on the Job Retention Levels window now displays however many significant decimal places are entered, up to a maximum of three.    |  |
| <b>12528452385</b><br>12518087951                                                      | It was possible to edit the Sell Price of an invoiced job transaction. This has been resolved; the Cost Price and Sell Price of lines on the Cost or Timesheet tabs with a status of W, I, X cannot be edited.                                                                                                    |  |
| <b>11649454401</b><br>11649255801                                                      | When job quote lines were sent directly to the Invoice tab set, these lines would not be included in job cost totals. This has been resolved; when sent directly to invoice, job quote lines' TRANSTYPE property is now set to "C" instead of "Q". In an upgrade to EXO Business 8.7, all job transactions with the TRANSTYPE "Q" are updated to "C". |  |
| <b>11166944048</b> 12005148360                                                         | This release includes fixes and enhancements to the Job Costing Analysis tab (see page 29). These include:                                                                                                    |  |
| 11128677329                                                                            | Improperly aligned data.                                                                                                    |  |
| 11122187496<br><b>11171450927</b><br>11128677333                                       | <ul> <li>Hours were not displayed for the Timesheet, Quote and Invoice sections of<br/>the Job Summary, or total hours for sub-jobs when viewing a master job.</li> </ul>                                                                                                    |  |
| <b>11258970197</b> 11218544311                                                         | <ul> <li>Analysis information on a master job did not update when a sub-job was<br/>removed.</li> </ul>                                                                                                    |  |
| <b>11516889707</b> 12304857901                                                         | • The Analysis graph and report incorrectly divided by the exchange rate, when all prices were already in the local currency.                                                                                                    |  |
| 12145520731<br>11819161931                                                             | <ul> <li>The analysis functions are now widgets, allowing the Analysis tab to be<br/>customised according to the needs of the site.</li> </ul>                                                                                                    |  |
| 11302391091<br>11822322889<br>11818042061<br>11519395399<br>12034937870<br>11087665264 | Allocations to a progress invoice were not reflected on the Analysis tab.                                                                                                    |  |
| <b>12391646454</b><br>12352479811<br>11297950906                                       |                                                                                                    |  |

| Service Request ID                                                                                                    | Description                                                                                                    |  |
|----------------------------------------------------------------------------------------------------|----------------------------------------------------------------------------------------------------|--|
| 12544419179<br>12518088012<br>12518088008<br>12518088004<br>12518088000<br>12518087996<br>12518087992                                                                            | It is now possible to multi-select stock items on the Stock Search window when adding lines to a job.                                                                                                    |  |
| 12518087988<br>12518087984<br>12518087980<br>12518087976<br>12518087971                                                                                                    |                                                                                                    |  |
| 11231525462<br>11682925091<br>11828447891<br>11789037580<br>11789037574<br>11789037568<br>11789037561<br>11693304021<br>11679364391<br>11219651311<br>11069369382                | Extra Fields now appear on the Direct Time Entry and Direct Material Entry window (see page 27).                                                                                                    |  |
| 11920430308<br>12151994911<br>11915105861<br>11305389293<br>11211529341<br>11609950418<br>11618131043<br>11601088868<br>11116623996<br>11112592829<br>11110439406<br>11110350369 | Incorrect journals were generated when choosing to create an asset instead of invoicing the item. This is resolved by the changes to WIP stock movement methodology introduced in this release.                                                    |  |
| 11087712512<br>11087764921<br>11087739481<br>11087739375<br>11087712685<br>11087665269                                                                                           | The changes to Progress Billing in this release (see page 21) add the ability to provide an effective means of invoicing as per the job quote.                                                                                                    |  |
| 11622948725<br>12946812301<br>12181156501<br>11584102834<br>11514712434                                                                                                    | The description fields on jobs did not obey the <b>Stock item description length</b> profile setting. This has been resolved.                                                                                                    |  |
| <b>11726365291</b><br>11799532881<br>11717446661                                                                                                    | When invoices from Job Costing were posted to GL, the branch would default to 00 instead of the branch on the invoice if the profile setting <b>Enable display and override of GL code from stock item</b> was set to "Y". This has been resolved. |  |

| Service Request ID                                       | Description                                                                                                    |  |
|----------------------------------------------------------|----------------------------------------------------------------------------------------------------|--|
| 12167870246<br>12860989279<br>12809334791<br>12156064466 | The date picker on the Direct Time Entry and Direct Material Entry windows did not display correctly. This has been resolved.                                                                                                    |  |
| <b>11792328925</b><br>12739896142<br>11288883151         | The profile setting <b>Default Status of Job Transactions on Entry</b> was not being respected on the Direct Time Entry and Direct Material Entry windows. This has been resolved.                                                                                             |  |
| <b>11999454069</b><br>12813710772<br>12108433391         | Allocating lines to progress billing now updates the cost of sales, so that accurate sales analysis reports can be generated.                                                                                                    |  |
| <b>12057911829</b><br>12784233511<br>12054652593         | When tracking serial numbers on stock, when stock is sold the item was not updated correctly, so that it still showed as still in stock and assigned. This meant that the item could not be credited back into stock after being invoiced from the ob. This has been resolved. |  |
| <b>11749296470</b><br>12320409811<br>11054719452         | In some circumstances, assigning a serial number to an item on a job did not correctly update the STOCK_SERIALNOS with details of the job. This has been resolved.                                                                                                    |  |
| <b>11872105571</b> 11869133068                           | This release improves the reliability of the Progress Billing feature on GST-inclusive systems.                                                                                                    |  |
| <b>12106116770</b><br>12082927861                        | Times and costs on a sub job can now be allocated to the master job's billing schedule.                                                                                                    |  |
| <b>12421542925</b><br>12419559021                        | Error messages appeared if the EXO Job Costing module was added to a blank database, due to a missing table. This has been resolved.                                                                                                    |  |
| <b>12660127711</b> 12636731228                           | The size of the CUSTORDNO field is different lengths in the JOBCOST_HDR and DR TRANS tables. The length of this field can be edited in the database if necessary, so issues should not occur.                                                                                  |  |
| <b>12144299121</b><br>11269894941                        | Lines from a direct creditor invoice that were moved from one job to another posted incorrect stock movement transactions. This has been addressed by changes to the EXO Job Costing workflow: lines must now be cancelled and added to the new job separately.                |  |
| <b>12735760708</b><br>12700864851                        | When EXO was Job Costing set to only move stock when invoicing, serial number assignment failed, because the serial numbers were moved to location 0. This has been resolved.                                                                                                  |  |
| <b>12144024314</b><br>11286975274                        | Debtor invoices cannot be edited if they originate from progress billing—see page 21.                                                                                                    |  |
| <b>12144182394</b><br>12172383070<br>11286975811         | This release includes improvements to the process of crediting job invoices—see page 21.                                                                                                    |  |
| <b>12150278780</b><br>12137672943                        | This release adds the ability to record multiple invoice lines against a single Billing Schedule line—see page 22.                                                                                                    |  |

| Service Request ID | Description                                                                                                    |  |
|--------------------|----------------------------------------------------------------------------------------------------|--|
| -                  | Quantity values appeared rounded in EXO Job Costing, e.g. a value that was recorded in the database as 1.5 would be displayed as 2. This meant that the Total Quantity could appear to be different from the sum of the line quantities. Quantity values are now displayed unrounded.                                                      |  |
| -                  | When using perpetual inventory, the transactions generated by creating assets were incorrect; any receipt transactions that did not have a source of 'I' generated an additional zero journal to the On Cost Clearing account. This has been resolved; journals no longer make reference to the On Cost Clearing account.                  |  |
| -                  | The main Job Details window appeared truncated at $1024 \times 768$ resolution. This has been resolved.                                                                                                    |  |
| -                  | When duplicating an open job, no object lock created for the new job and a residual object lock was left on the job that was open when the duplicate job action was performed. This has been resolved; it is no longer possible to create a duplicate job from an open job. Duplicate jobs can only be created from the job search screen. |  |
| -                  | When the profile setting <b>Allow invoicing of sub jobs from master jobs</b> is disabled, sub job lines can still be displayed on master jobs, even though they will not be invoiced. Warning messages displayed when invoicing the master job now make it clear that the sub job lines will not be invoiced.                              |  |
| -                  | The <b>Serviced By</b> filter on the Search tab of the Job Management screen did not respect the Display Name value for JOB_MGR set up in EXO Business Config. This has been resolved.                                                                                                    |  |

## **EXO CRM**

| Service Request ID                | Description                                                                                                    |  |
|-----------------------------------|----------------------------------------------------------------------------------------------------|--|
| <b>12741544032</b><br>12676495361 | If an Opportunity contained a Bill of Materials with a quantity greater than 1, when converted to a Sales Order or a Job, the Bill of Materials header item would have an incorrect unit price. This has been resolved. |  |
| <b>11986421824</b><br>11980426661 | It is now possible to search Opportunities by the ACCNO of the related company.                                                                                                    |  |

## **Clarity Reports**

| Service Request ID                                                                                                    | Description                                                                                                    |
|----------------------------------------------------------------------------------------------------|----------------------------------------------------------------------------------------------------|
| 13279692823 12279555673 12580244551 12737119552 12954934973 11165737156 11723404822 11846685938 11874880768 11895473528 12099734872 12120976832 11295302863 12534776778 12534776784 12725539281 12947497951 13030789361 11161545626 11161545630 11161545648 13215340663 13215340666 13215340646 13215340640 13215340626 13215340611 12637421181 12472451652 12148859871 11986255671 11953920011 11935596221 11876509871 11711683761 11674269714 11657691325 11627894981 11805921771 12257347151 11818861381 11893807201 12145520246 12190002879 12071712348 13216972101 12099154471 12580139011 12605005101 12768258096 | This release includes fixes to the following reports:  CRM_ActivityTypeForCustomer.CLR  CRM_CustNoReportWithin30Days.CLR  CRM_CustomerBreakdownOfActivity.CLR  CRTAgedBalsRetro.CLR  DRLDrSalesByStock.CLR  DRLStkSalesbyDebtor.CLR  DRTPaylist.CLR  DRTAgedBalsRetro.CLR  FinPPChqRunRep.CLF  IGPurchasesClearing.CLR  POHOrderListing.CLR  POIGListing.CLR  STLStkValue.CLR  TAXByRateType.CLR |

## Service Packs

This release includes all fixes from the 8.6 Service Pack releases. These fixes are detailed below.

### 8.6 Service Pack 1

| 6.0 Service Pack I                                       |                                                                                                    |  |  |  |  |
|----------------------------------------------------------|----------------------------------------------------------------------------------------------------|--|--|--|--|
| Service Request ID                                       | Description                                                                                                    |  |  |  |  |
| EXO Business Core                                        |                                                                                                    |  |  |  |  |
| <b>12599707293</b><br>12596471271                        | <ul> <li>Performing an End of Year rollover could result in an incorrect calendar year being recorded in the LEDGER_PERIODS table. This has been resolved.</li> <li>This release also improves the behaviour of the End of Year process. At year end: <ul> <li>If a valid incoming financial year has already been defined, this year is used. The dates from the incoming year are copied to the Current Year.</li> <li>If an incoming financial year has not been defined, a new year is created automatically; the year is incremented by 1 from the outgoing year and standard calendar dates are used.</li> </ul> </li> <li>In both cases, the user is prompted to review the incoming year and make edits if necessary.</li> <li>Note: For an incoming financial year to be valid, the start date of the first period of the incoming year must be greater than end date of the last period of outgoing year. On an upgrade to this version, if an invalid financial year is detected, it will be deleted as part of the DBUpdate process. A message indicating that the year has been deleted will be displayed in the Important Warnings section of the DBUpdate window.</li> <li>To make configuration of financial years more intuitive, the Year names set up in</li> </ul> |  |  |  |  |
|                                                          |                                                                                                    |  |  |  |  |
|                                                          | the Essential > Current Period section of EXO Business Config are now used for the titles of the tabs in the Essential > Financial Year section:  MYOB EXO Configurator - Demo Mode    File Account Help                                                                                                    |  |  |  |  |
| <b>12542828431</b><br>12534776790                        | Branch and Subaccount were not available as grouping options on the Transactions tab of the General Ledger Account Details window. This has been resolved; <b>Br.</b> and <b>Sub.</b> options have been added to the <b>Grouping</b> dropdown.                                                                                                    |  |  |  |  |
| 12590759649<br>12567933109<br>12567933101<br>12567932982 | After updating the GL account code structure, the system would apply the default GL Account Group properties to all GL accounts, overwriting any changes that may have been made. This has been resolved; updating the account structure does not affect any other GL account properties.                                                                                                    |  |  |  |  |
| -                                                        | This release adds support for construction industry taxable payments (CITP)—see page 33.                                                                                                    |  |  |  |  |

| Service Request ID                | Description                                                                                                    |  |  |  |
|-----------------------------------|----------------------------------------------------------------------------------------------------|--|--|--|
| -                                 | Grouping transactions on the Transactions tab of the General Ledger Account Details window did not work if the GLTRANS table had any additional non-standard columns. This has been resolved.                                       |  |  |  |
| -                                 | The <b>Search automatically</b> profile setting was not correctly observed by all search windows. This has been resolved; the setting now affects the behaviour of the three types of search windows:                               |  |  |  |
|                                   | • Account – Main account search windows, e.g. Debtors, Creditors, Contacts                                                                                                    |  |  |  |
|                                   | <ul> <li>Documents – Transaction search windows, e.g. Sales Orders, Purchase<br/>Orders, Stock Requests</li> </ul>                                                                                                    |  |  |  |
|                                   | <ul> <li>Account Search – Search windows that appear when entering? in<br/>transaction screens</li> </ul>                                                                                                    |  |  |  |
| -                                 | When quarterly columns were added to a GL Report, reordering columns did not update the report preview; it was necessary to regenerate the report table to be able to successfully preview with data again. This has been resolved. |  |  |  |
| EXO CRM                           |                                                                                                    |  |  |  |
| <b>12183768839</b><br>12180703121 | Although an <b>Analysis Codes</b> column was available on the Opportunity Quote grid, it was not possible to select and add Analysis Codes to an Opportunity Quote line. This has been resolved.                                    |  |  |  |
| EXO Accountant's A                | ssistant                                                                                                    |  |  |  |
| -                                 | <ul> <li>The Ledger Reconciliation widget has been updated as follows:</li> <li>The ledger value no longer includes forex, as this caused imbalances between the ledger and account.</li> </ul>                                     |  |  |  |
|                                   | The forex total in the forex drilldown was calculated incorrectly in the Receivables Reconciliation report. This has been fixed.                                                                                                    |  |  |  |

### 8.6 Service Pack 2

| Service Request ID                                              | Description                                                                                                    |  |  |
|-----------------------------------------------------------------|----------------------------------------------------------------------------------------------------|--|--|
| EXO Business Core                                               |                                                                                                    |  |  |
| <b>12746621438</b><br>12763227301<br>12739937451                | An error in the ledger posting logic was introduced in EXO Business 8.6, which meant that Inwards Goods stock cost variance journals could be posted to the General Ledger more than once. This has been resolved; postings will no longer be duplicated, and if the DBUpdate process detects any duplicate postings that are about to occur, the pending inwards goods lines are corrected so that they will not be included in the next posting.                                                                                                    |  |  |
|                                                                 | <b>Note:</b> Any existing duplicate journal postings will need to be reversed by means of general journals in the periods in which they occurred. When upgrading to EXO Business 8.7, if any duplicate postings are detected, a warning message will be displayed in the Important Warnings section of the DBUpdate window, giving information on the postings that need to be reversed.                                                                                                    |  |  |
|                                                                 | See knowledge base article 35464 for further information.                                                                                                    |  |  |
| <b>12658615476</b><br>12658095088<br>11508345674                | When processing M-Powered Payments through the Creditor Payment Processor, all payments would be processed, even if they had not been released or marked as 'Y' to pay. The unreleased transactions would appear as \$0 transactions in the CR_TRANS table.                                                                                                    |  |  |
|                                                                 | In some cases, the system failed to create the consolidated Creditors control account entry for the M-Powered batch.                                                                                                    |  |  |
|                                                                 | Users could also experience an exception error message associated with the confirmation pop-up when confirming to process the batch.                                                                                                    |  |  |
|                                                                 | These issues have been resolved.                                                                                                    |  |  |
| <b>12761095444</b><br>12738328374<br>12738328368<br>12738328361 | It was possible for "phantom" retained earnings journals to be reversed as foreign exchange variance in the first period following an upgrade to EXO Business 8.5 or later, which would result in the General Ledger becoming out of balance. This has been resolved.                                                                                                    |  |  |
| 12711551221                                                     | Contact MYOB partner support or refer to knowledgebase article 35465 if you require additional information to help you identify if you have been affected by this issue, or to help to resolve this issue.                                                                                                    |  |  |
| <b>EXO Job Costing</b>                                          |                                                                                                    |  |  |
| <b>12701339950</b><br>12661249591                               | When searching for a stock item to add to a job, if a stock item had Extra Fields and was restricted, it would not appear in the search results when searching on the content of the Extra Field, even if the Debtor account associated with the job was allowed access to restricted goods. This has been resolved.                                                                                                    |  |  |
|                                                                 | <b>Note:</b> This issue also occurred for opportunities in EXO CRM—it has been resolved there as well.                                                                                                    |  |  |
| <b>12389913875</b> 12605004838 12387088448                      | In previous versions, when a kit/bill of materials was added to the Quote tab, it was possible to select a different Quote Option for the kit header and each kit line individually, which could cause problems with timing of recalculations of the hidden cost and hidden sell. This has been resolved; the Quote Option selected for a kit header is now copied to all the lines on the kit, and the Quote Option for kit lines cannot be changed. Selecting /deselecting Quote Options no longer cause the hidden cost and hidden sell prices to be incorrectly updated. |  |  |

### 8.6 Service Pack 2 Hot Fix 1

| Service Request ID                | Description                                                                                                    |
|-----------------------------------|----------------------------------------------------------------------------------------------------|
| <b>12821428314</b><br>12821428056 | The subtotals displayed in the summary section of the Job Costing Cost tab, Timesheet tab and Invoice tab did not reflect the data displayed or the filters applied, instead showing a subtotal for all lines of all types and status recorded on the job. The issue is limited only to users of Job Costing. This has been resolved. |

### 8.6 Service Pack 3

| Service Request ID                                                                                                    | Description                                                                                                    |
|----------------------------------------------------------------------------------------------------|----------------------------------------------------------------------------------------------------|
| <b>EXO Business Core</b>                                                                                                    |                                                                                                    |
| 12768452490 When using the Creditor Payment Processor, multiple (duplicate) invoices was be sent to the same Creditor if the Creditor appeared in multiple Account Li This has been resolved. |                                                                                                    |
| -                                                                                                    | HTML emails were not formatted correctly when using Outlook 2013 on 64-bit systems. This has been resolved.                                                                                           |
| <b>EXO Job Costing</b>                                                                                                    |                                                                                                    |
| -                                                                                                    | The SQL error "Filter could not be applied. Incorrect syntax near the keyword 'AND'" appeared when attempting to search for a stock code on the Direct Material Entry window. This has been resolved. |

## Known Issues

The following issues have been identified as requiring end-user attention in this release.

#### Installation/Upgrade Issues

- If you are using the MYOB EXO Business Installation Wizard to install an instance of SQL Express, the following must be must be present on the PC:
  - .NET Framework 3.5 SP1 you can download this from: http://go.microsoft.com/fwlink/?LinkId=120550
  - Windows Installer 4.5 you can download this from: http://go.microsoft.com/fwlink/?LinkId=123422
  - Windows PowerShell 1.0 you can download this from: http://go.microsoft.com/fwlink/?LinkId=120552
- Due to security settings imposed by Windows, CHM Help files cannot be viewed from a remote location—this means that you can only view the EXO Business Help files if they have been installed on the local PC. See <u>Microsoft Knowledge</u> <u>Base article 892675</u> for more information on this issue and suggested workarounds.

#### **Demo Data Issues**

The stored procedure SP\_DEMO\_DATA\_DATE\_UPDATER, which updates the data in demo databases to the current date, was updated in EXO Business 8.4. This stored procedure is only available in the EXO\_DEMO database, which means that any existing demonstration databases used by partners will not be able roll their demo data forward; these databases will need to be re-created based on the updated EXO\_DEMO database in order to use the updated SP\_DEMO\_DATA\_DATE\_UPDATER procedure.

#### **Business Alerts**

Business Alerts cannot be configured via the EXO Business Configurator if there are more than 64 active staff members in the EXO Business database. This will be addressed in an upcoming Service Pack release.

#### Job Costing Resource Issues

When a resource allocation is created, an Activity for the relevant staff member is automatically created in the EXO Business system; however, if the resource is not associated with a staff member, the Activity will not appear on the Activity Search widget on the Task Scheduler tab.

As a workaround, a dummy staff account can be created to associate non-staff Resources with.

# Appendix 1: Profile Settings

The following profile settings have been added or modified in this release.

| Name                                                                      | Profile Name                | Level    | Description                                                                                                    | Default                                      | Refer              |
|---------------------------------------------------------------------------|-----------------------------|----------|----------------------------------------------------------------------------------------------------|----------------------------------------------|--------------------|
| Allow foreign currency debtors in Job Costing                             | JC_ALLOW_FOREX_ACCT         | Company  | When this setting is enabled, Debtor accounts that use a foreign currency can be used in EXO Job Costing.                                                                 | Disabled                                     | page 27            |
| Enable GL code entry into the stock code field on a debtors invoice       | GLMODEONDRINV               | User     | When this setting is enabled, users can enter GL codes on Debtor Invoices by entering a GL code into the <b>Stock Code</b> column of the Invoice Entry window.            | Enabled                                      | page 17            |
| Hide tabs in Job management screen                                        | HIDE_JOB_TABS               | User     | This existing setting has been updated to allow the new Dashboard tab to be hidden, by entering "X", and to allow the Billing Schedule tab to be hidden, by entering "B". | X                                            | page 21<br>page 28 |
| Hide Resource Planning Gantt<br>Form                                      | HIDE_RESOURCE_PLANNING      | User     | When this setting is enabled, the Resource Planning tabs on the Job Management window and the Setup Job Resource Allocation window are hidden.                            | Disabled                                     | page 29            |
| Interval (in seconds) for the email service to check for new event emails | EMAILSVC_INTERVAL           | Company  | Specifies how often the new EXO Email Service checks for new emails.                                                                                                    |                                              | page 42            |
| Location of help files                                                    | HELPLOCATION                | Company  | This existing setting now defaults to the URL of the online Help files. To use offline CHM Help files, enter the directory location of the Help files.                    |                                              | page 47            |
| Search automatically                                                      | AUTOSEARCH                  | Computer | This existing setting was not correctly observed by all search windows; it now functions correctly.                                                                       | Accounts,<br>Documents,<br>Account<br>Search | page 54            |
| SQL statement to refine stock item search for Progress Invoice            | JC_PROGRESSINVOICESELECTSQL | Company  | This profile setting has been removed.                                                                                                    |                                              | page 23            |

| Name                                                                                     | Profile Name | Level   | Description                                                                                                    | Default  | Refer   |
|------------------------------------------------------------------------------------------|--------------|---------|----------------------------------------------------------------------------------------------------|----------|---------|
| Track Taxable Payments to<br>suppliers for building and<br>construction related activity | TRACK_CITP   | Company | This setting enables features that allow tracking of Creditor payments relating to the construction and building industry.<br>Introduced in EXO Business 8.6 Service Pack 1. | Disabled | page 33 |

## Billing Schedule Form Profiles

The following new form profile settings have been added to support the changes to Progress Billing (see page 22).

| Name                                             | Profile Name                        | Level    | Default  |
|--------------------------------------------------|-------------------------------------|----------|----------|
| Job Billing Schedule Proforma Form Destination   | BILLINGSCHEDULEPROFORMA_DEST        | Computer | Viewer   |
| Job Billing Schedule Proforma Form Email Option  | BILLINGSCHEDULEPROFORMA_EMAIL       | Computer | Disabled |
| Job Billing Schedule Proforma Form File List     | BILLING_SCHEDULE_PROFORMA_CLF_FILES | Company  |          |
| Job Billing Schedule Proforma Form Output Device | BILLINGSCHEDULEPROFORMA_OUTPUTDEV   | Computer | Screen   |
| Job Billing Schedule Proforma Form Printer Name  | BILLINGSCHEDULEPROFORMA_PRINTERNAME | Computer | Default  |
| Job Billing Schedule Quote Form Destination      | BILLINGSCHEDULEQUOTE_DEST           | Computer | Viewer   |
| Job Billing Schedule Quote Form Email Option     | BILLINGSCHEDULEQUOTE_EMAIL          | Computer | Disabled |
| Job Billing Schedule Quote Form File List        | BILLING_SCHEDULE_QUOTE_CLF_FILES    | Company  |          |
| Job Billing Schedule Quote Form Output Device    | BILLINGSCHEDULEQUOTE_OUTPUTDEV      | Computer | Screen   |
| Job Billing Schedule Quote Form Printer Name     | BILLINGSCHEDULEQUOTE_PRINTERNAME    | Computer | Default  |